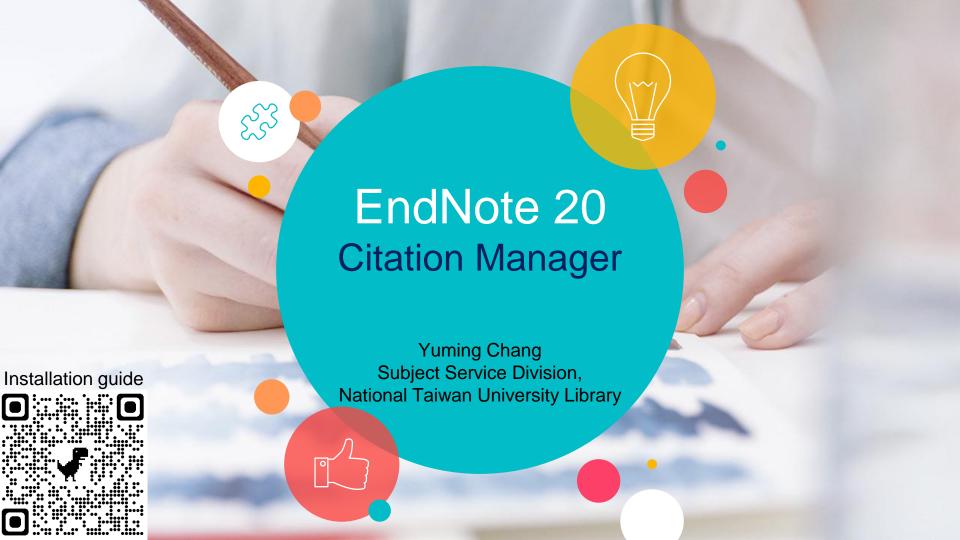

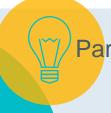

### Referencing and Citations

- Basic academic ethics
- Part 2 ( Introduction of Endnote
  - Introduction, Setup and Layout.
- Part 3 ( Add New Reference into Library
  - Import or input new reference into your Endnote library
- Part 4 Building & Working with a Library
  - Manage and organize your Endnote Library and references
- Part 5 Cite while you write
  - Add citations to MS Word document.
- Part 6 Sync & Share
  - Create Endnote account to backup and share a library online

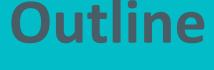

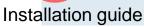

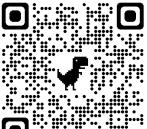

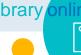

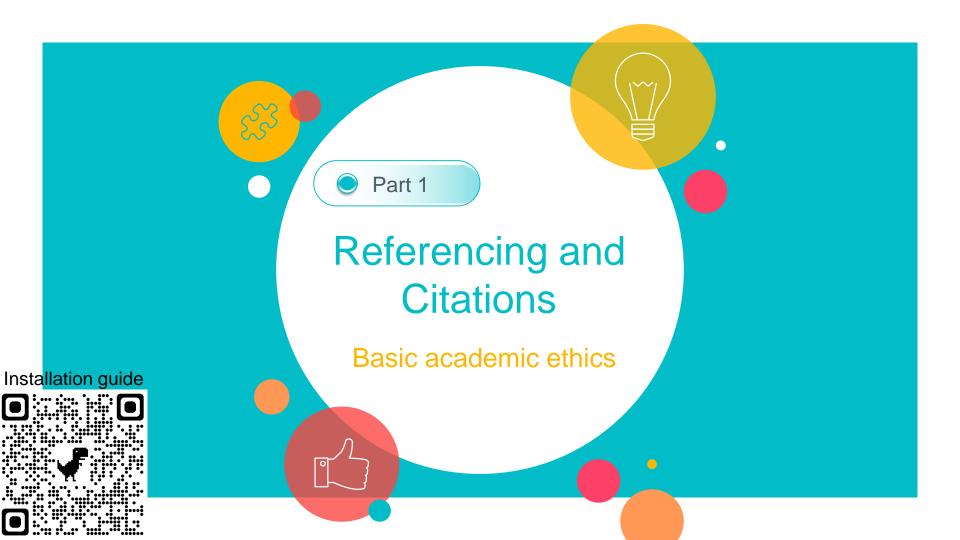

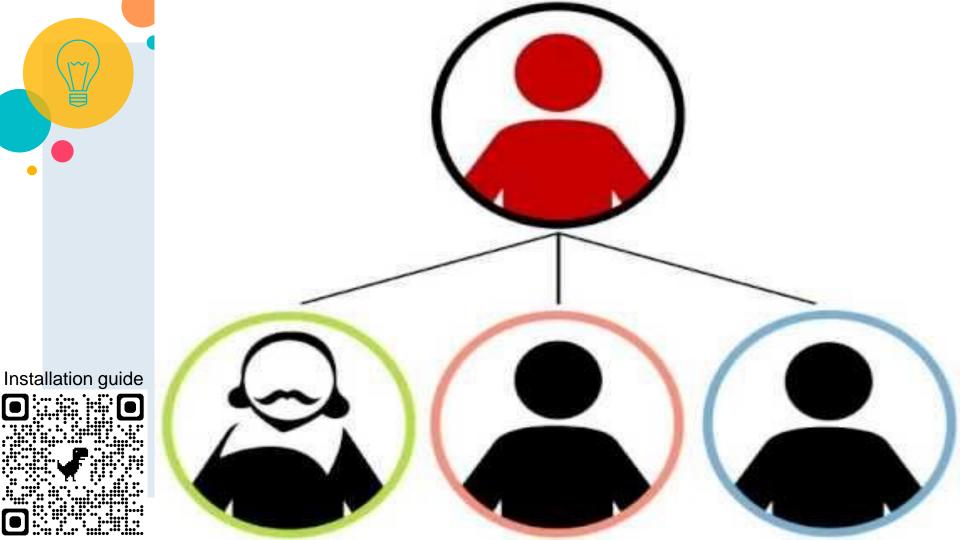

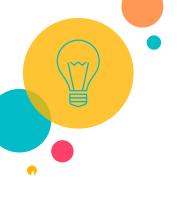

### What is Citation?

- Referencing is an acknowledgement of the sources of the information, ideas, thoughts and data which you have used in your work.
- Referencing requires you to acknowledge your sources in two places:
  - In-text citation: in the main body of your text by citing
  - Bibliographic reference: in the bibliography or list of references at the end of your work

Referencing is crucial to successful research!

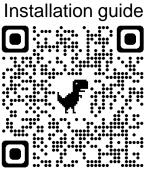

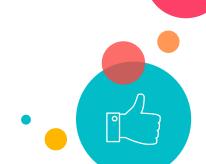

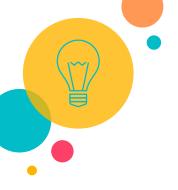

#### Citing a source in the text of your document

**In-text citation** 

Research by Goddard and Barrett (2007) found that standards of care vary across the country. This was confirmed by a survey of health professionals, in which 65% were dissatisfied with current arrangements (*Professional survey*, 2008). Liu *et al.* (2008) also established that care workers need additional support.

#### Listing your sources in a reference list-

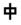

Goddard, J. and Barrett, S. (2007) The health needs of young people leaving care. Norwich: School of Social Work and Psychosocial Studies, University of East Anglia.

Liu, B.C., Ivers, R., Norton, R., Boufous, S., Blows, S. and Lo, S.K. (2008) 'Review of professional training', Cochrane Database of Systematic Reviews, 2, Ovid [Online]. Available at: http://ovidsp.uk.ovid.com/spb/ovidweb.cgi\_(Accessed: 21 January 2013).

Professional survey (2008) Available at: http://onlinehealthsurvey.org (Accessed: 21 January 2013).

order by author name from A to Z

**Bibliographic reference** 

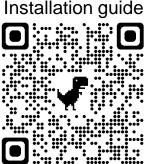

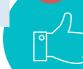

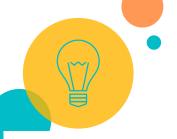

### 1. Introduction

In recent years, the involvement of subject librarians in clinical medicine and the development of related clinical disciplines have become a popular topic in library and information science. In the context of the big data environment, many subject librarians are taking the initiative to integrate themselves in the medical environment and collaborating closely with medical workers. Specialized subject librarians have eased a bottleneck in the medical field by addressing the y medical personnel. These efforts he value of the librarian team This el subject librarian is referred to as an ian". Such librarians are increasingly

### In-text citation

Show as a number, order by appearance

### **Bibliographic reference**

References

order by citation number

- Li YZ, Zhang XY, Zhou J, et al. New recognition of knowledge services in the medical field and the embedded librarian. *Libr Work Study*. 2016;1:112-114 (in Chinese).
- Li L. Case study on the implications of the medical library embedded librarian service: John Hopkins University Welch Medical Library. *Res Libr Sci*. 2013;17:95-98 (in Chinese).
- 3. Duan ZG, Xu DQ. Collaboration relationships of Nobel Prize winners in physiology or medicine. *Stud Philos Sci Tech.* 2015;2:92-96 (in Chinese).

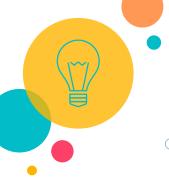

# Why should you cite?

- demonstrate that you have researched or read around the subject which you are writing about
- provide evidence for your arguments
- allow reader of your work to find the original sources
   you used
- avoid plagiarism

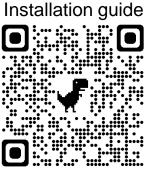

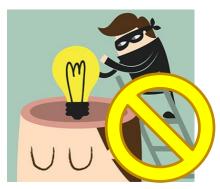

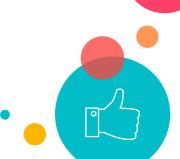

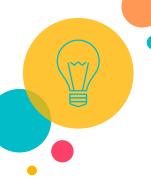

# There are many styles of citation, and different type of work has different formatting...

Invert names so that the last name comes first, followed by a comma and the initials. Leave a space between initials. Retain the order of authors' names. Place the year in parentheses. End with a period. Capitalize only the first letter of the first word. For a two-part title, capitalize the first word of the second part of the title. Also capitalize proper nouns. Do not italicize. End with a period.

Journal Article Author, A. A., & Author, B. B. (Year). Title of the article.

Name of the Periodical, volume(issue), #-#. https://doi.org/xxxx

Capitalize all major words in the periodical name. Follow with a comma. Italicize the periodical name (but not the comma after). Italicize the volume number. Do not put a space between the volume number and the parentheses around the issue number. Do not italicize the issue number or parentheses. Follow the parentheses with a comma. **No issue number?** That's okay. Follow the volume number with a comma. Include the article page range. Use an en dash; do not put spaces around the en dash. End with a period. Does the article have a DOI? Include a DOI for all works that have one. Do not out a period after the DOI.

Installation guide

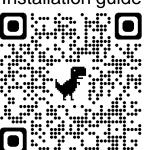

Book

Invert names so that the last name comes first, followed by a comma and the initials. Leave a space between initials. Retain the order of authors' names.

Place the copyright year in parentheses. End with a period.

Capitalize only the first letter of the first word. For a two-part title, capitalize the first word of the second part of the title. Also capitalize proper nouns. Italicize the title. End with a period.

Author, A. A., & Author, B. B. (Copyright Year). Title of the book (7th ed.).

Publisher. DOI or URL

Include the name of the publisher, followed by a period. Do not include the publisher location. Are there multiple publishers? If so, separate them with a semicolon. Does the book have a DOI? Include a DOI if available.
Do not include a URL or database information for works from academic research databases. Include a URL for ebooks from other websites. Do not put a period after the DOI or URL.

Does the book have an edition or volume number? If so, include the number in parentheses after the title but before the period. If both, show edition first and volume second, separated by a comma. Do not put a period between the title and the parenthetical information.

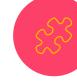

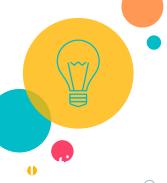

# You can use citation manager to make it easier!

- Endnote, Mendeley, Zotero... etc.
- Comparison Chart by UW-Madison Libraries for reference:
   https://www.library.wisc.edu/services/citation-managers/comparison-

https://www.library.wisc.edu/services/citation-managers/comparison-

chart/

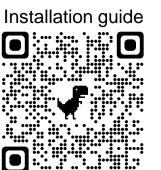

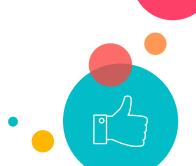

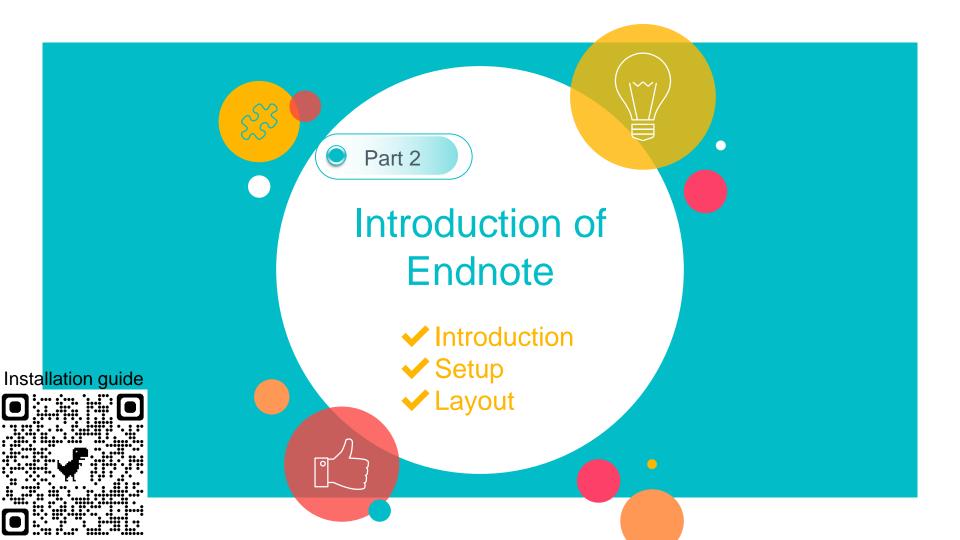

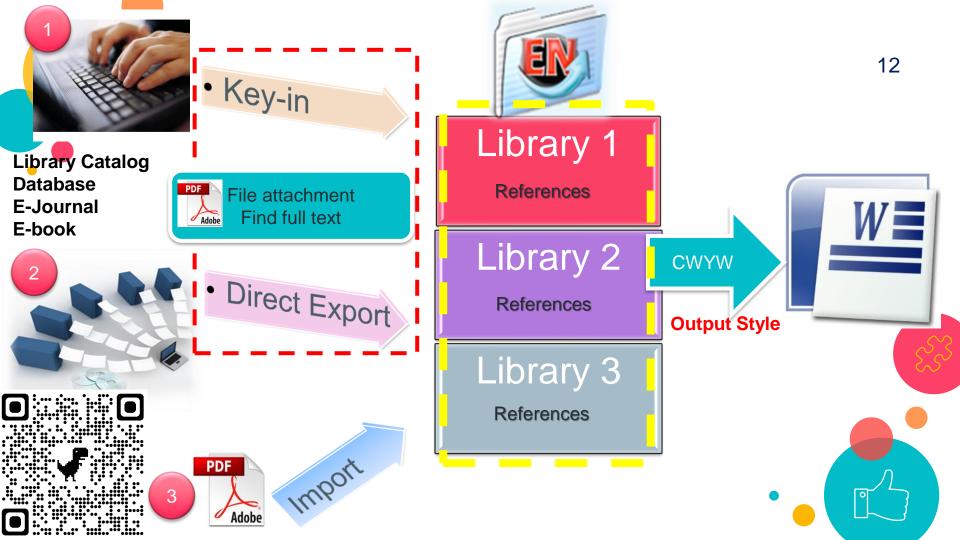

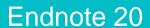

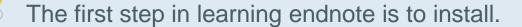

- The latest version: 20
- Different installation files for Windows and Macintosh OS.
- System requirements:

https://researchsoftware.com/software/bibliography

/endnote/system-requirements?product=160

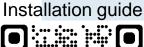

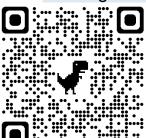

Download path: NTU Library web site <a href="http://www.lib.ntu.edu.tw/en">http://www.lib.ntu.edu.tw/en</a>

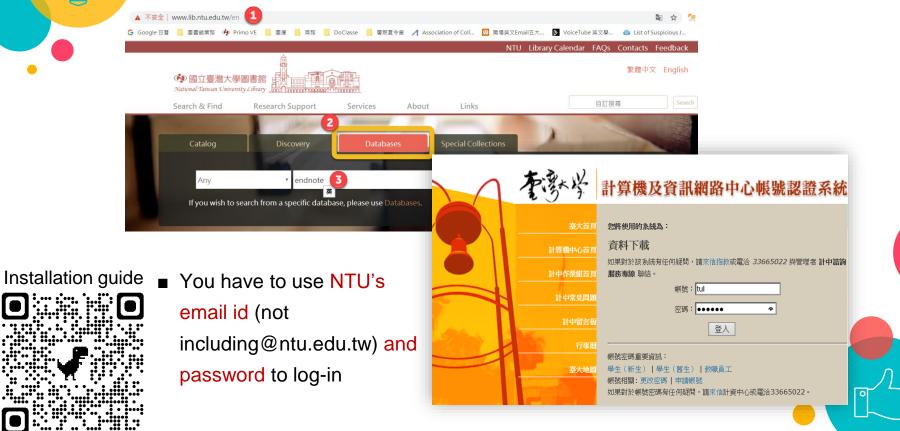

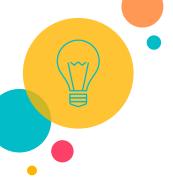

- If you're off-campus,
  you must login to NTU
  SSL VPN service
  <a href="https://ccnet.ntu.edu.tw/vpn/PulseSecure-eng.html">https://ccnet.ntu.edu.tw/vpn/PulseSecure-eng.html</a>
  before download.
- Close all Office software before installation.
- If you have a previous version of EndNote installed, you should uninstall it using *Control Panel* before installing the new version.

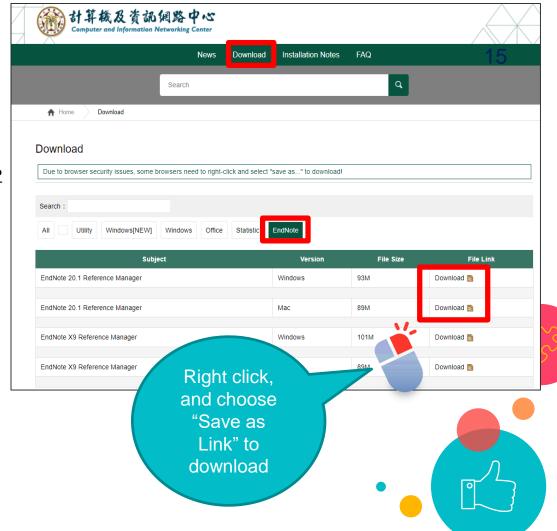

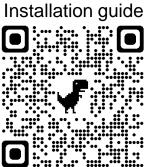

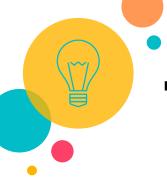

■ Extract the

EndNoteX20\_Win file by

right-clicking on the zip file

and selecting Extract All, as

shown.

This will result in a folder with the EN20Inst.msi and License.bat file inside it. Double-click on the EN20Inst.msi file to start the installation.

■ Don't move the License.bat file out of the folder.

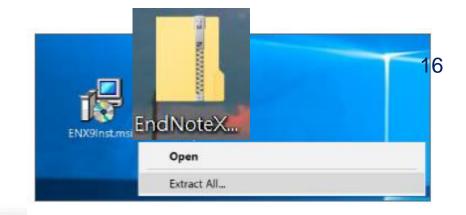

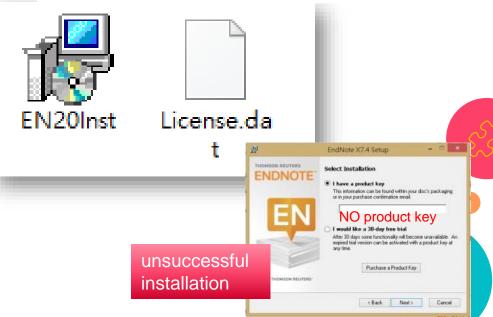

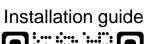

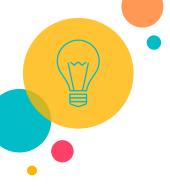

Click "Next" through installation, until this step...

By default, **Typical** installs only the commonly used filters, a limited set of popular styles, filters, and connection files will be installed.

To install all available files, chose **Custom** and 「**Entire feature** will be installed on local hard drive.

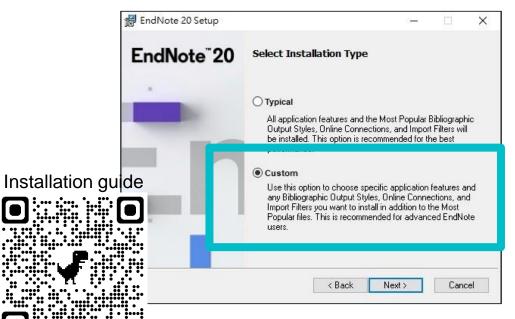

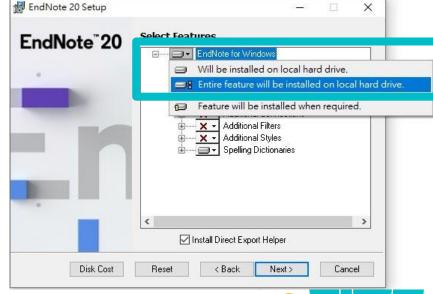

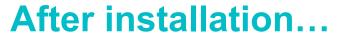

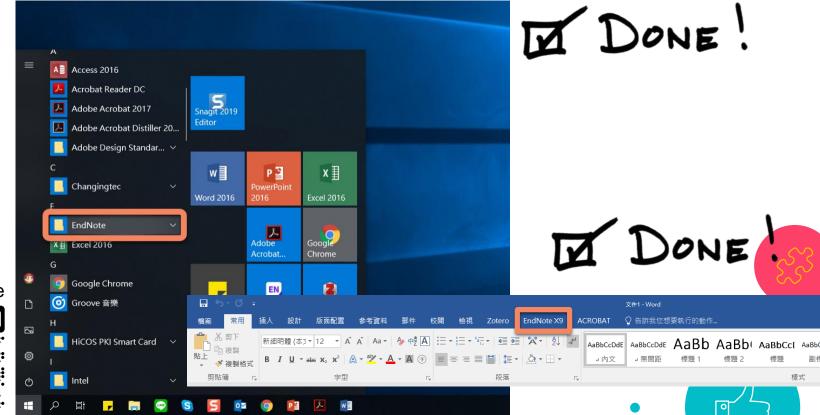

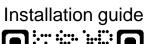

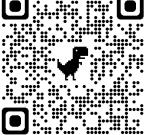

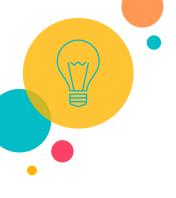

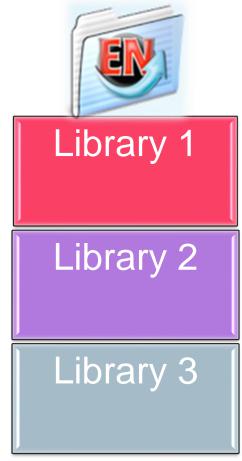

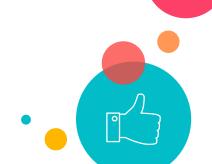

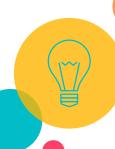

### Creating a Library

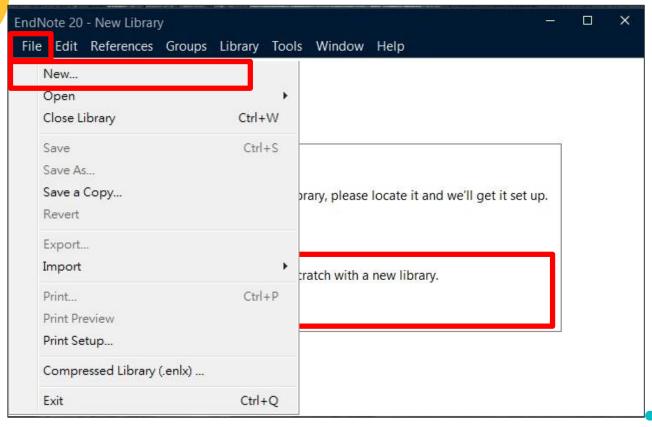

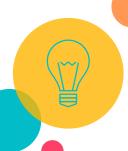

Just like creating a new file in any software...

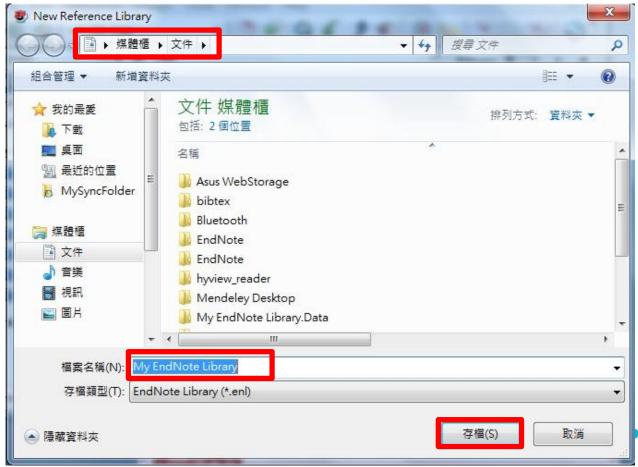

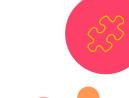

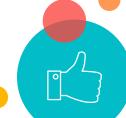

### You will see a new blank library.

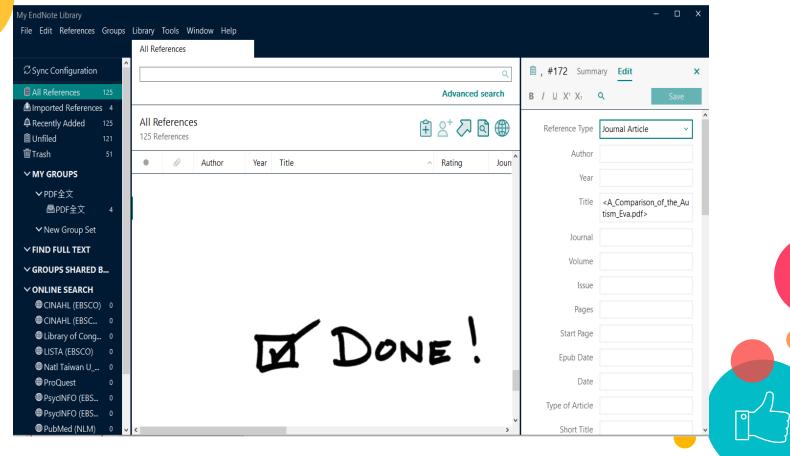

# If you check the location of the library...

■ 2 files:

Double click

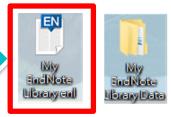

- Every library contains these 2 files:
  - **.enl** \_ file stores your bibliographic information.
  - **Data** I folder stores your full text.
- Remember these 2 files must always be kept together.
- Double click 「.enl \_ file to open this library.

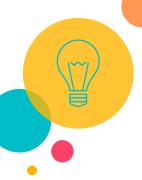

### **Creating a Library**

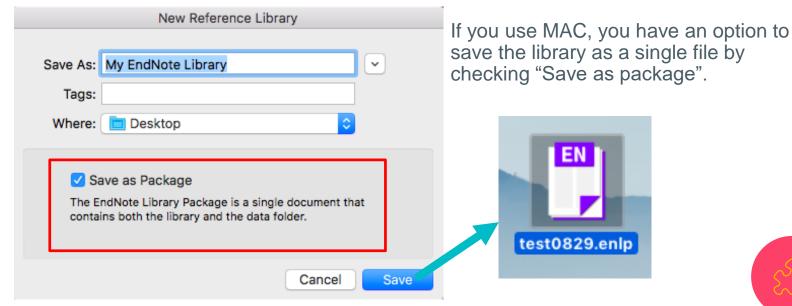

- 1. Mac OS allows packaging .ENL file and an associated .DATA folder in a folder that looks like a single file.
- 2. If you're share a packaged *EndNote* library with an *EndNote* for Windows user, the Windows user sees the package as an ordinary folder that contains the filename.ENL file and filename.DATA folder.

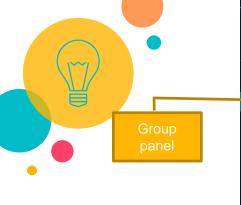

### Library Window-Layout

Layout button: in the lowerright-hand of

window

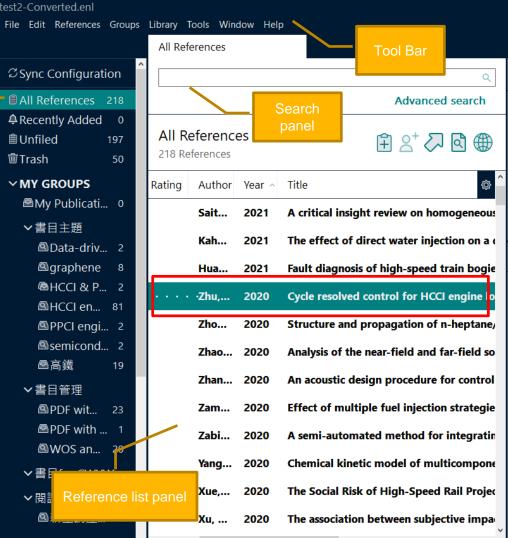

..., 2020 ... Summary

Cycle resolved control for HCCI

engine load range expansion by

D. Zhu, J. Deng, S. Wang, H. Zhang,

Zhu, D., Deng, J., Wang, S., Zhang, H.,

Wu, Z., Andert, J., & Li, L. (2020).

Cycle resolved control for HCCI

engine load range expansion by

pressure sensor. Proceedings of

doi:10.1016/j.proci.2020.09.003

combining ion current and

the Combustion Institute.

Copy citation

combining ion current and

+ Attach file

pressure sensor

APA 6th

Z. Wu, J. Andert, et al.

Edit ×

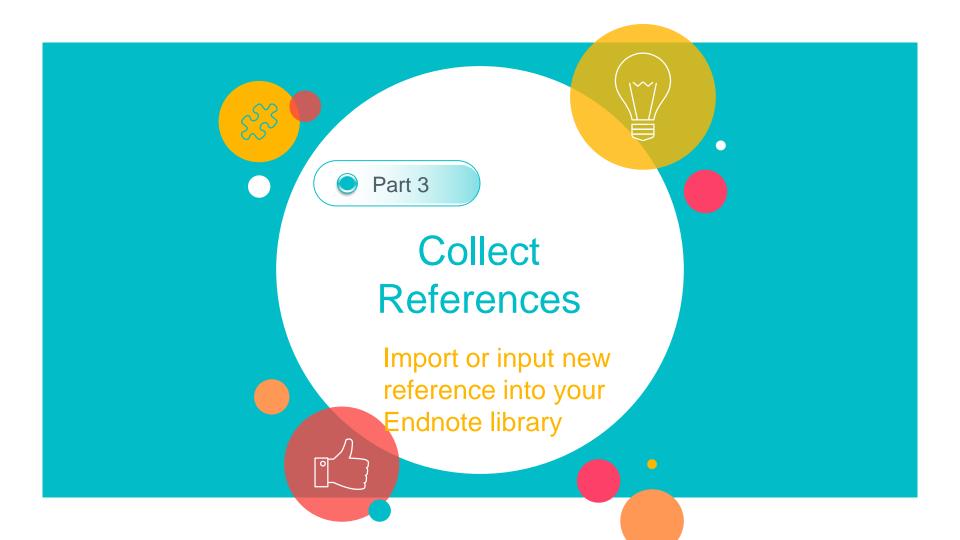

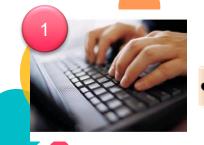

Key-in

add references from paper prints, such as reading lists of your syllabus

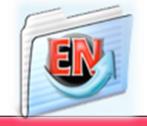

# Library 1

References

# Library 2

References

## Library 3

References

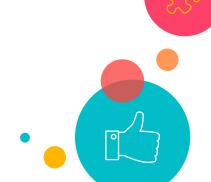

### **Enter Manually**

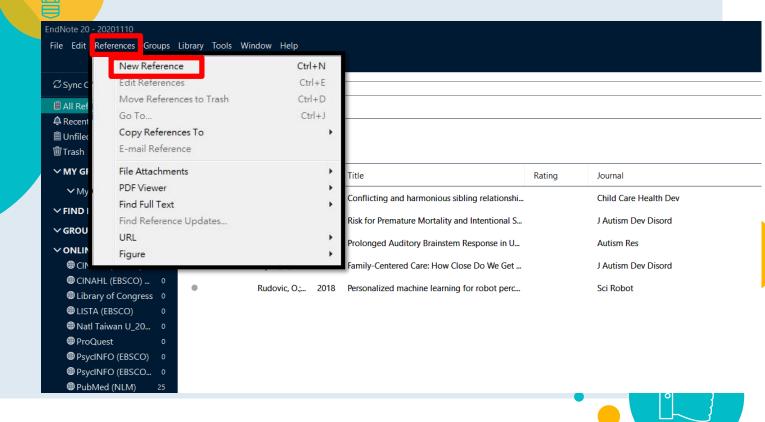

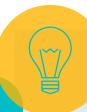

### First step is to choose the "Reference type"

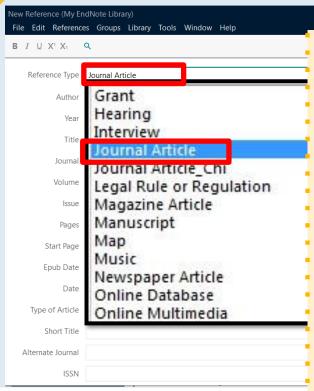

Select different reference types will display different corresponding fields.

- *Journal Article*: Author, Year, Title, Journal, Volume, Issue, Pages.
- **Book**: Author, Year, Title, City, Publisher.
- Conference Proceedings: Author, Year of Conference, Title, Editor, Conference Name, Conference Location, Publisher, Volume, Number of Volumes, Pages, Series Editor, Series Title, Edition Date.
- *Electronic Source*: Author, Year, Title, Access Year, Access Date, Edition, Last Update Date, Type of Medium, Label, URL.

Enter the bibliographic information into the corresponding fields one by one...

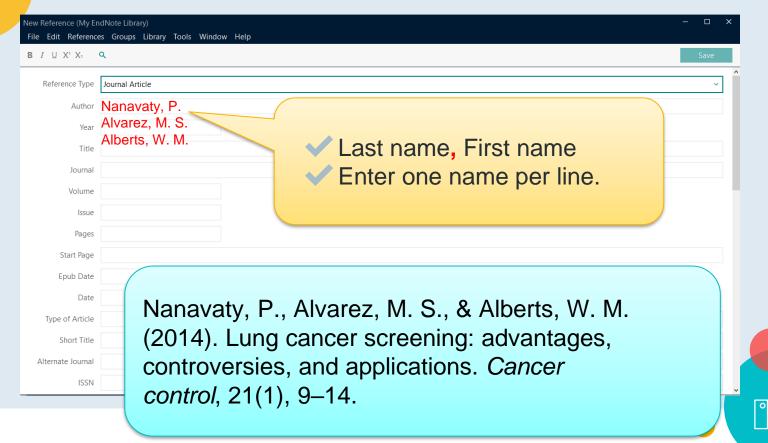

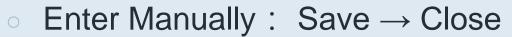

| <u> </u>                                       |                                                                                                    |                                   |                                                                                                    |     |          |
|------------------------------------------------|----------------------------------------------------------------------------------------------------|-----------------------------------|----------------------------------------------------------------------------------------------------|-----|----------|
|                                                | New Reference (My EndNote Library)  File Edit References Groups Library Tools Window Help  B I 및 X¹ X₁ 으 |                                   | Different issues published in the same year will have the same volume number                           | — □ | ×        |
|                                                | ,,                                                                                                    | Journal Article  Nanavaty, P.     | and issue numbers will be given in sequence.  2014: 21(1) \ 21(2) \ 21(3)  2015: 22(1) \ 22(2) \ 22(3) |     | <b>2</b> |
|                                                | Year                                                                                                    | 2014                              | 2016: 23(1) \ 23(2) \ 23(3)                                                                            |     |          |
|                                                | Title<br>Journal                                                                                         | Lung cancer screening: advantages | Some journals only have issue numbers, you can just leave the volume field blank                       |     |          |
|                                                | Volume                                                                                                   | Cancer control 21                 | you our just route and rotaline note blaint                                                            |     |          |
|                                                | Issue                                                                                                    | 1                                 |                                                                                                    |     |          |
|                                                | Pages                                                                                                    | 9–14                              |                                                                                                    |     |          |
|                                                | Start Page                                                                                               |                                   |                                                                                                    | \   |          |
| Nanavaty, P., Alvarez, M. S., & Alberts, W. M. |                                                                                                    |                                   |                                                                                                    |     |          |
|                                                | Date                                                                                                    |                                   |                                                                                                    |     |          |
|                                                | Type of Article                                                                                          | , , ,                             | controversies, and applications. Cancer                                                                |     |          |
|                                                | Short Title                                                                                              |                                   |                                                                                                    |     |          |
|                                                | Alternate Journal                                                                                        | control, 21(1), 9–14.             |                                                                                                    |     |          |
|                                                | ISSN                                                                                                    |                                   |                                                                                                    |     |          |

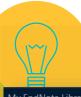

### The new reference in the list...

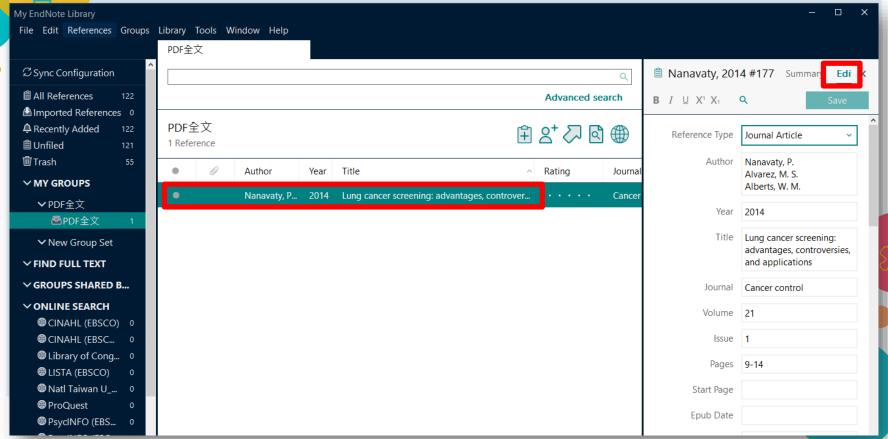

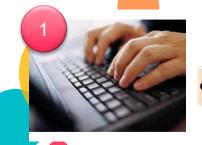

Key-in

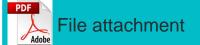

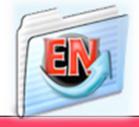

Library 1

References

Library 2

References

Library 3

References

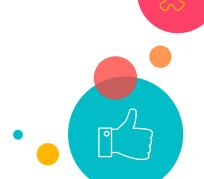

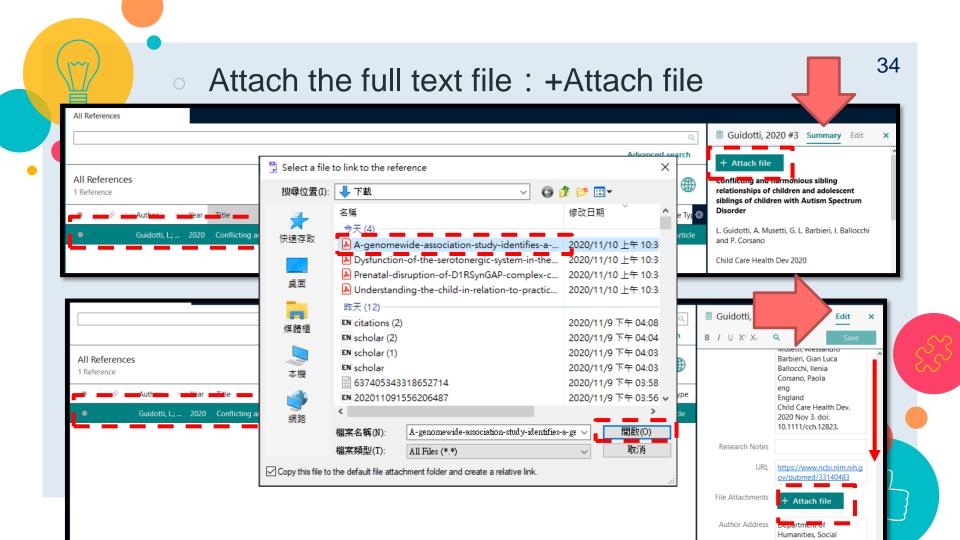

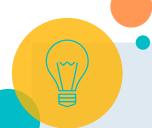

- You can attach all the related documents
- Clicking the reference→Edit →File attachment <sup>35</sup>

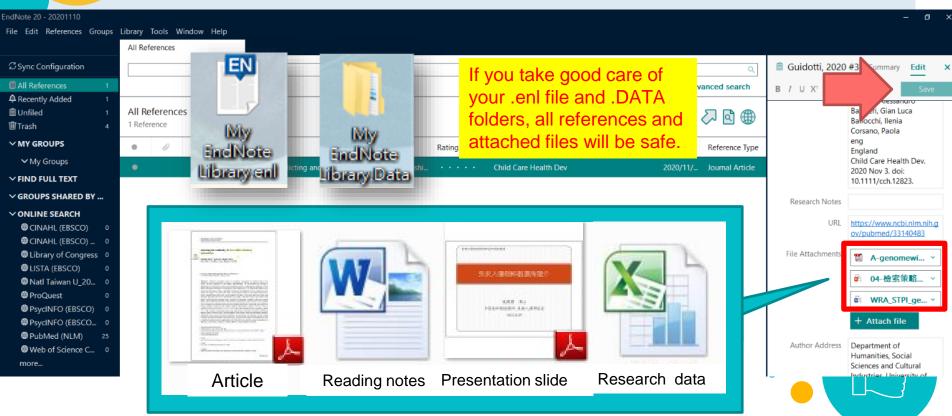

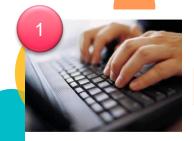

Key-in

Library Catalog Database E-Journal E-book

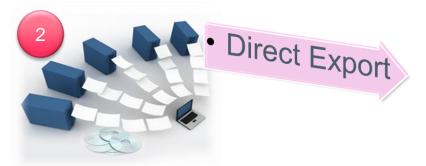

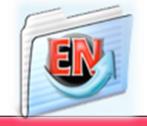

# Library 1

References

# Library 2

References

## Library 3

References

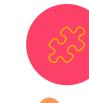

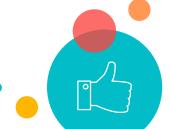

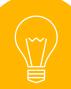

## The process basically includes three steps...

1. Add to list: click Folder / tick checkbox

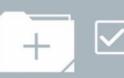

2. Look for: Export / Save / Download

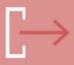

3. Choose file format:
RIS / EndNote

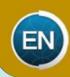

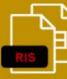

•Export, Save, Download, Send to, Citation manager...

- \*.enw (EndNote default)
- \*.ris (EndNote)
- \*.ciw (Web of Science)
- \*.nbib (PubMed)

The easiest way is to choose the format mentions Endnote/Citation Manager...

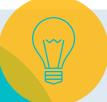

Import Directly:
Find a database

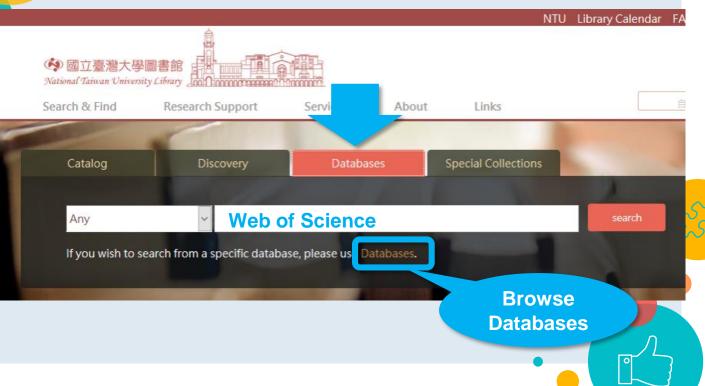

Import Directly
: Web of
Science

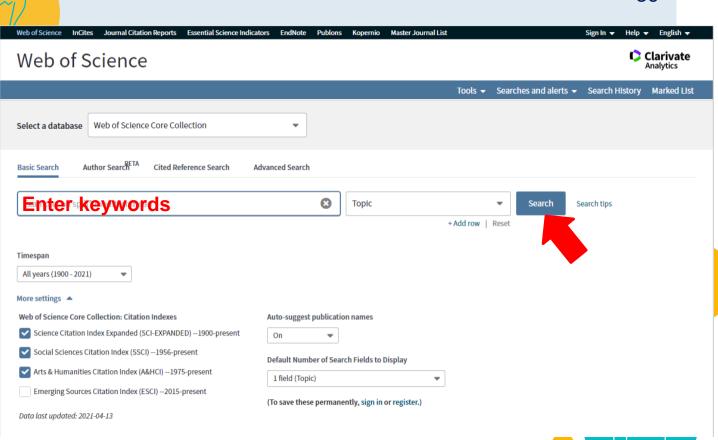

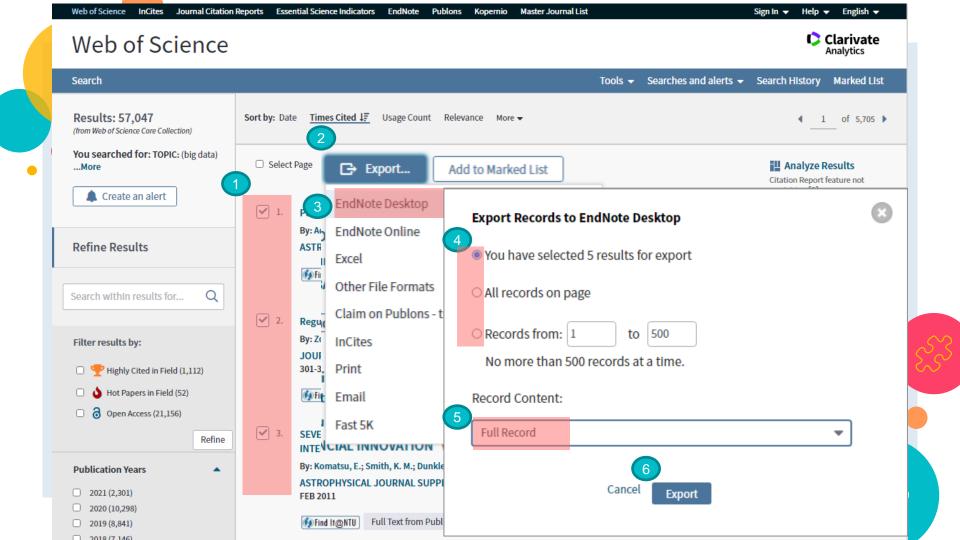

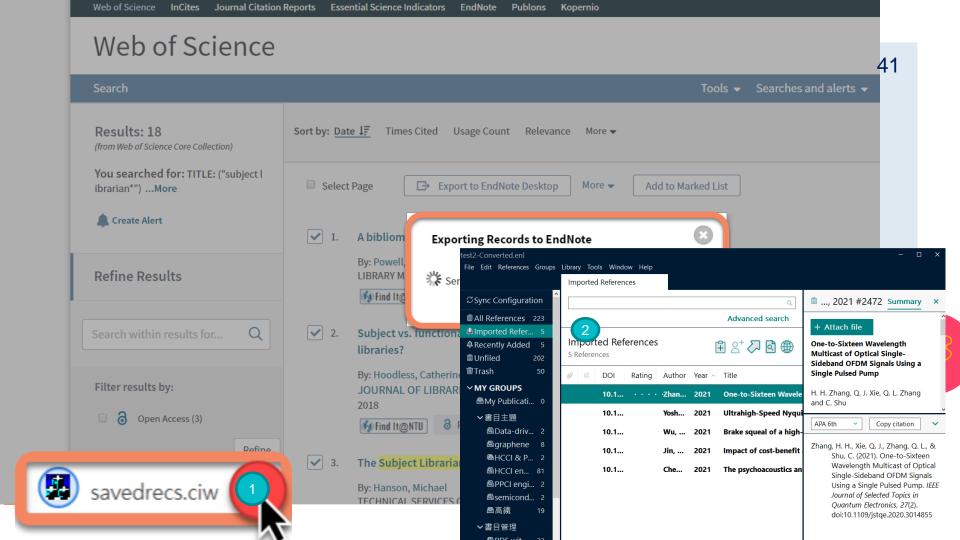

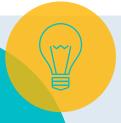

# Import Directly : PubMed

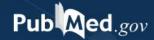

### **Enter**keywords

Advanced

PubMed® comprises more than 30 million citations for biomedical literature from MEDLINE, life science journals, and online books. Citations may include links to full-text content from PubMed Central and publisher web sites.

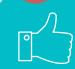

Search

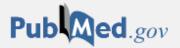

lung cancer X Search

Advanced Create alert Create RSS Use 43 ide

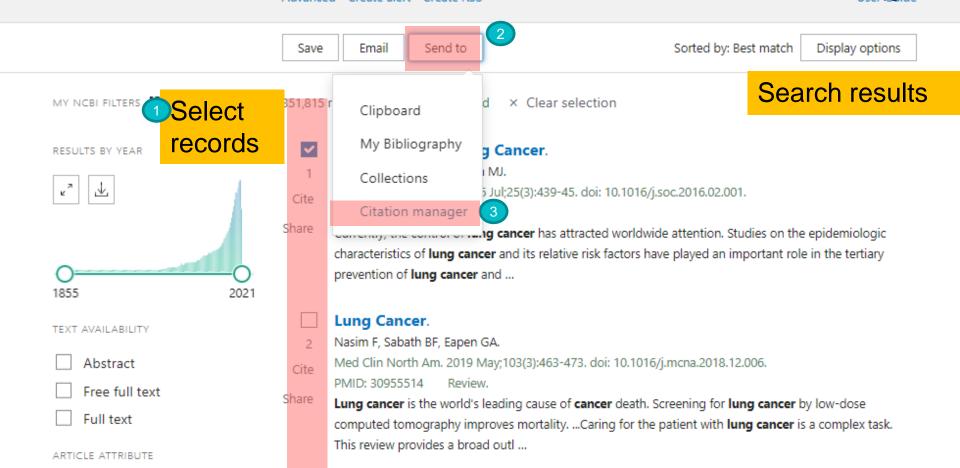

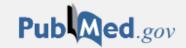

Search lung cancer Advanced Create alert Create RSS

Email

Save

Send to

Sorted by: Best match Display options

### Create a file for external citation management software

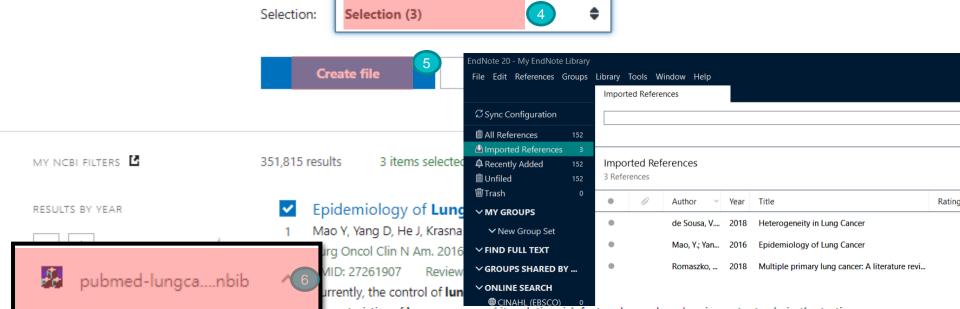

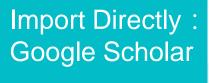

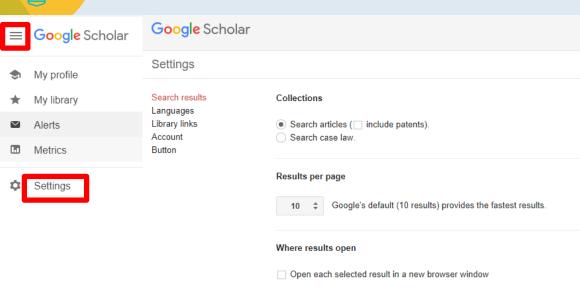

Bibliography manager

Don't show any citation import links.

Show links to import citations into EndNote \$

Save

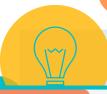

## "Import into EndNote" below each record

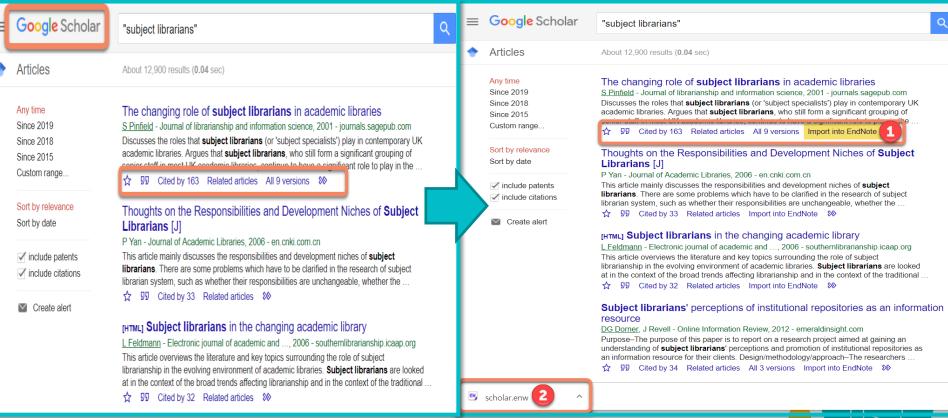

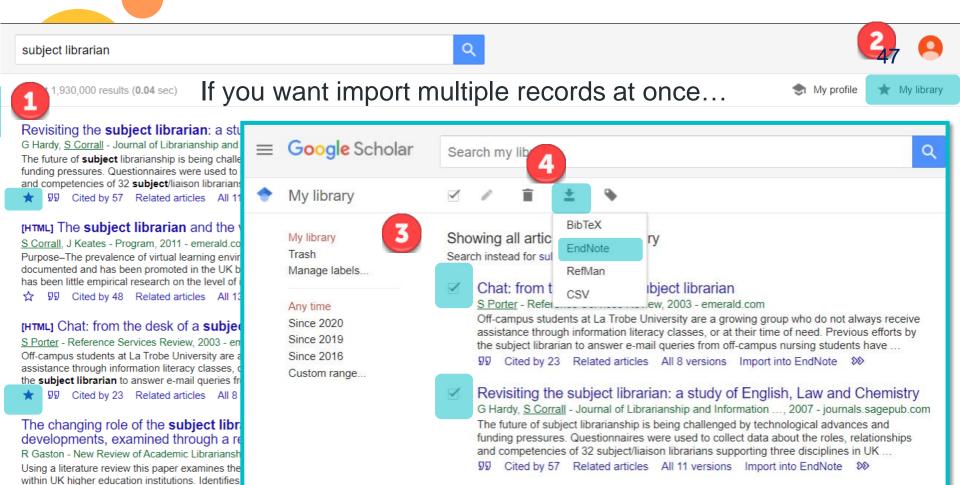

countries for comparison with the UK role. Define 
\$\frac{1}{27}\$ 979 Cited by 36 Related articles All 3

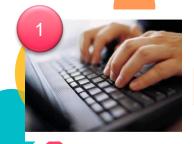

## Key-in

Library Catalog Database E-Journal E-book

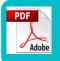

Find full text

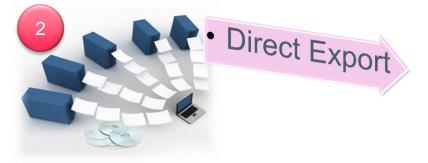

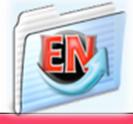

## Library 1

References

## Library 2

References

## Library 3

References

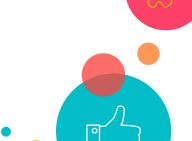

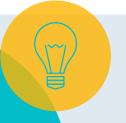

### Find Full Text

- Endnote provides Find Full Text function to automatically search, download, and attach full text for you.
- First-time settings in EndNote Preferences:
  - Windows: Edit > Preferences > Find Full Text
  - Mac: Endnote 20 > Preferences > Find Full Text

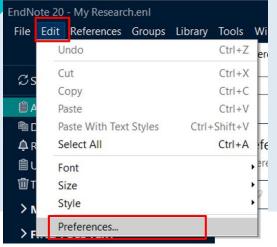

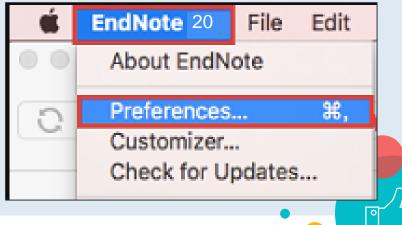

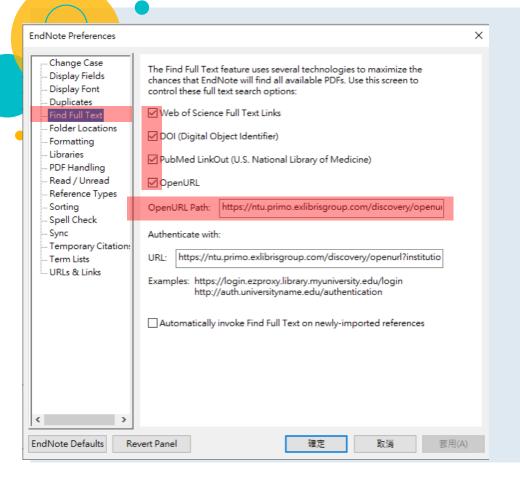

- After entering the Preferences, click on Find Full Text.
- 1. Check the 4 full text sources
- 2. OpenURL Path:

  <a href="https://ntu.primo.exlibrisgr">https://ntu.primo.exlibrisgr</a>

  <a href="https://ntu.primo.exlibrisgr">oup.com/discovery/openur</a>
  <a href="https://ntu.primo.exlibrisgr">I?institution=886NTU\_INS</a>

  <a href="https://ntu.primo.exlibrisgr">T&vid=886NTU\_INS</a>

  NTU INST&

https://www.lib.ntu.edu.tw/en/node/3996

You can copy the URL from our instruction page...

國立臺灣大學圖書館

Search & Find

**Research Support** 

Services

#### Research Services

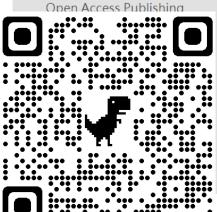

### Library Classes

Library Tours and Classes F.I.R.S.T. Workshop for International Students Notices for Obtaining Assistance in Conducting Research and Surveys

Reference Manager-EndNote

Endnote is a kind of bibliographic management tool used

#### Download and Installation

- · Download (Installation guide)
- Compatibility and system requirements
- URL path for Find Full Text
- More Output styles / Connection Files / Filters

#### a. URL path for "Find Full Text"

- https://ntu.primo.exlibrisgroup.com/discovery/openurl? institution=886NTU\_INST&vid=886NTU\_INST:886NTU\_INST&
- Notice: To find full text subscribed by NTU library successfully, please make sure your IP Address is start with 140.112 (Off-campus Internet Connection Services )

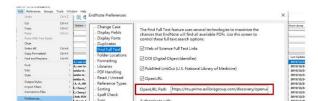

After completing the preference setting, you can follow the next steps to use this function... 52trl+N New Reference Edit Reference Ctrl+E Copy References To EndNote 20 - My EndNote Library Copy Formatted Reference Ctrl+K File Edit References Groups Library Tools Window Help E-mail Reference All References Move References to Trash Ctrl+D Sync Configuration Add References To All References Remove References From Group **Duplicate References** Disruption of mstna and mstnb gene through ... lmported References Cut Recently Added 119 Tang. H. L.: ... Fertility recovery of wheat male sterility contr... Сору ☐ Unfiled 119 High throughput single-cell detection of mult... ten Hacken,... Paste **聞Trash** Generation of a conditional mutant knock-in ... Thakur, V. S.... **∨ MY GROUPS** CRISPR/Cas9-based precise excision of SIHyP... Authenticate. Tran, M. T.; ... ➤ New Group Set **∨ FIND FULL TEXT** Traore, S.: K... 2020 Iterative Screen Identifies Amphiphilic Peptid... Find Reference Updates ✓ GROUPS SHARED BY ... Tyagi, S.; Ku... 2021 Engineering disease resistant plants through C... OpenURL Link **∨ONLINE SEARCH** Open URL Ueta, R.: Ab... Rapid breeding of parthenocarpic tomato pla... CINAHL (EBSCO) Mark as Read Don't select over 100 articles for "find full text" at a time. Mark as Unread 2020 CRISPR/Cas12a-based dual amplified biosens... Rating Matl Taiwan U 20.

## Endnote will automatically search the full text for you... 53

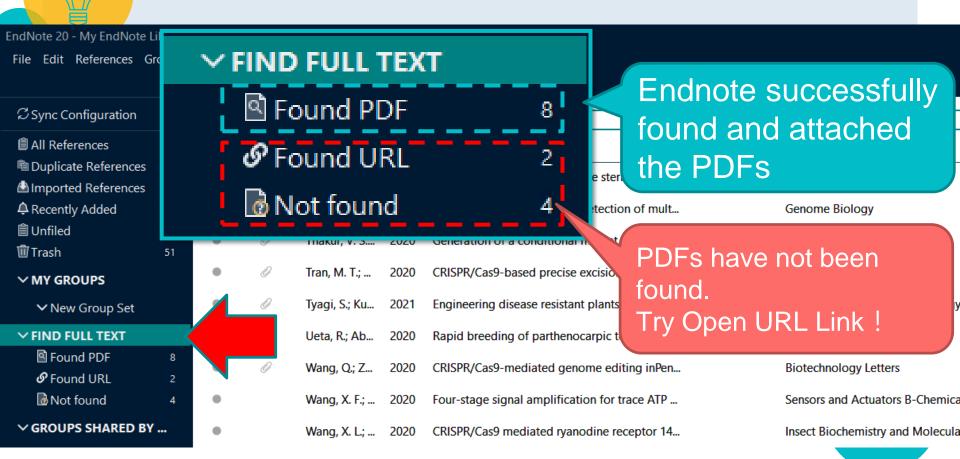

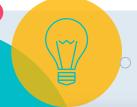

Right click on the reference without full text...

OpenURL Link

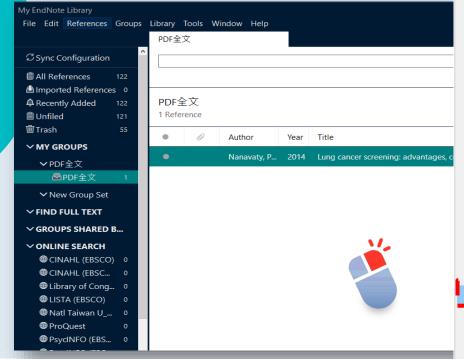

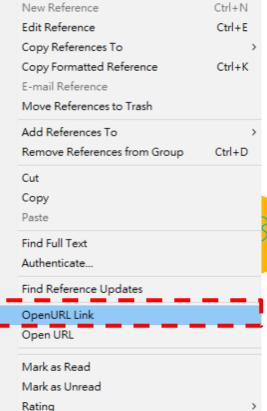

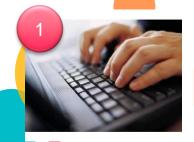

Key-in

Library Catalog Database E-Journal E-book

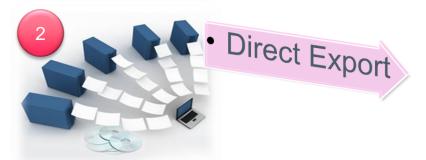

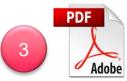

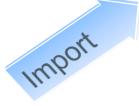

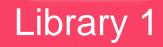

References

## Library 2

References

Library 3

References

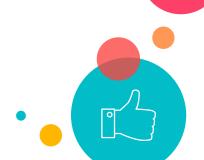

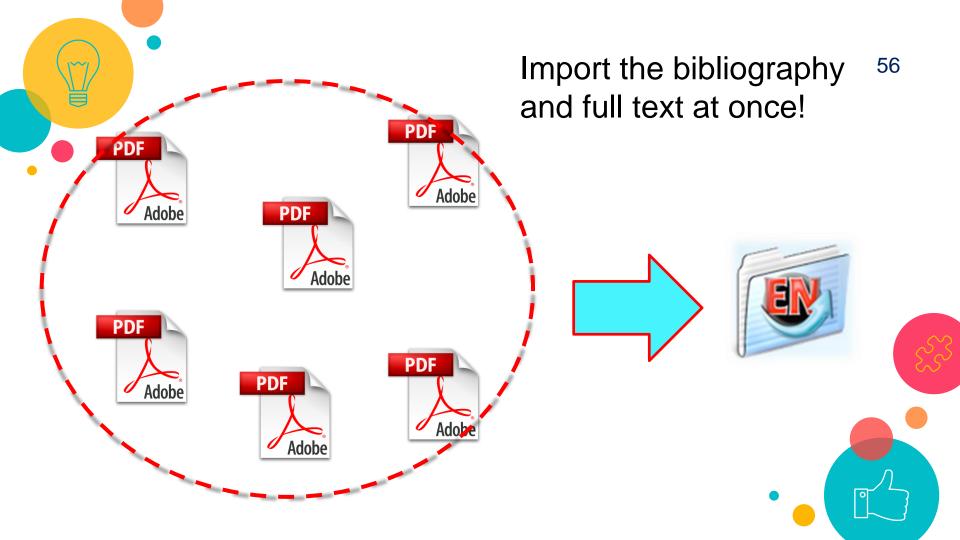

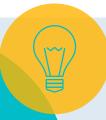

### Import PDF

#### What is DOI?

A DOI, or Digital Object Identifier, is a string of numbers, letters and symbols used to permanently identify an article or document and link to it on the web. A DOI will help your reader easily locate a document from your citation. Think of it like a Social Security number for the article you're citing — it will always refer to that article, and only that one. While a web address (URL) might change, the DOI will never change.

- If your PDF has Digital Object identifiers (DOI) on it, after importing it, the bibliography information will be imported into EndNote Library at the same time.
- Allow Single PDF file and multiple PDF files (save in the same folder) import

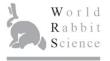

World Rabbit Sci. 2018, 26: 57-70 doi:10.4995/wrs.2018.7362 © WRSA, UPV, 2003

### POPULATION STRUCTURE AND PHYLOGENETIC ANALYSIS OF LABORATORY RABBITS IN TAIWAN BASED ON MICROSATELLITE MARKERS

LAI F.Y.\*, DING S.T.\*, TU P.A.\*†, CHEN R.S.‡, LIN D.Y.§, LIN E.C.\*, WANG P.H.\*

\*Department of Animal Science and Technology, College of Bioresources and Agriculture, National Taiwan University, Taipei, Taiwan.

†Hsinchu Branch, Livestock Research Institute, Council of Agriculture, Executive Yuan, MIAOLI COUNTY, Taiwan.

‡Animal Drugs Inspection Branch, Animal Health Research Institute, Council of Agriculture, Executive Yuan, MIAOLI COUNTY, Taiwan.

§Division of Animal Breeding and Genetics Division, Livestock Research Institute, Council of Agriculture, Executive Yuan,
TAINAN CITY, Taiwan.

## File → Import → File

Import PDF: a PDF

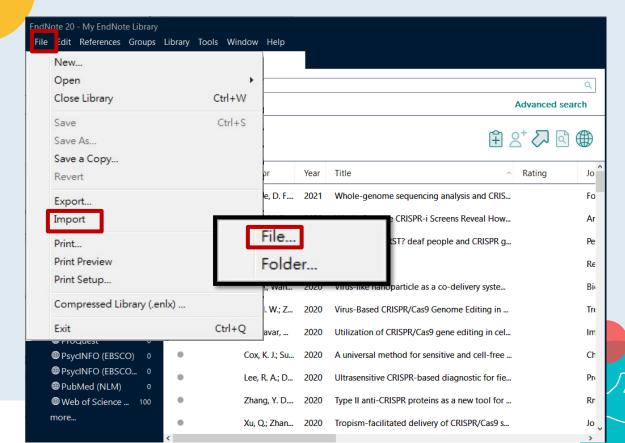

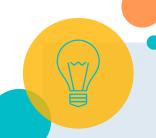

## Import File: Choose PDF

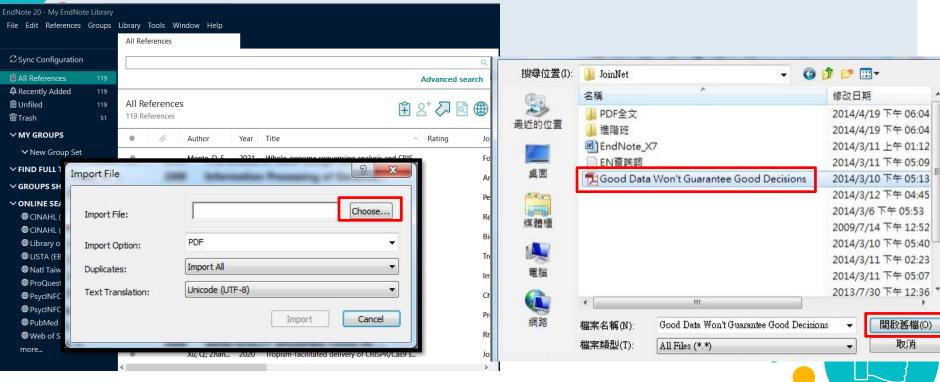

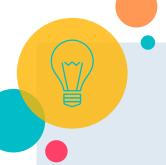

## Import Option : PDF→ Import

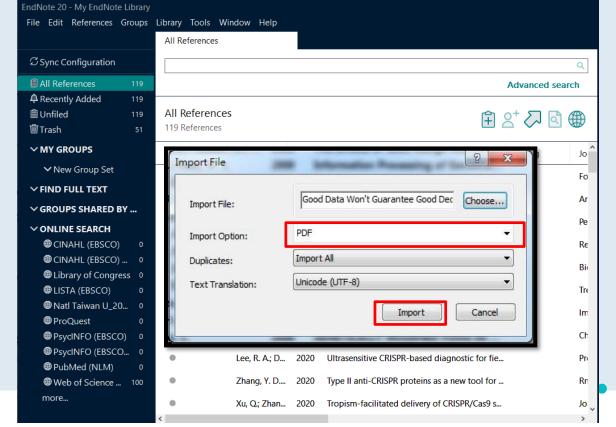

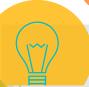

## Endnote also imported bibliographic information<sup>61</sup>

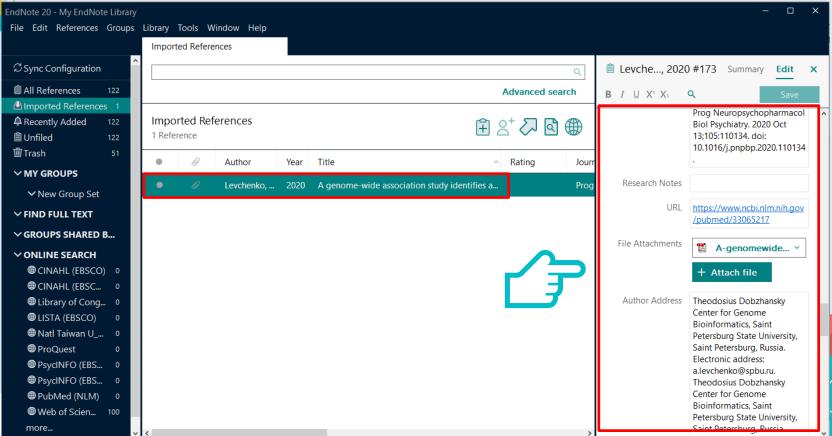

## File → Import → Folder

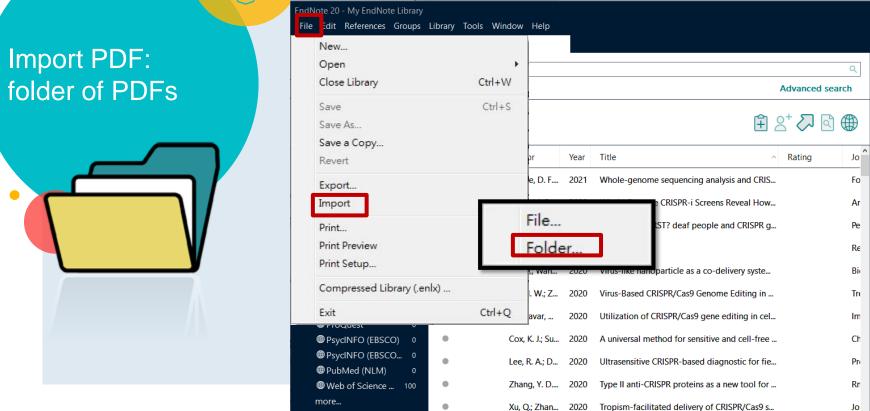

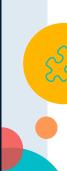

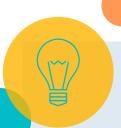

## Import Folder: Choose folder

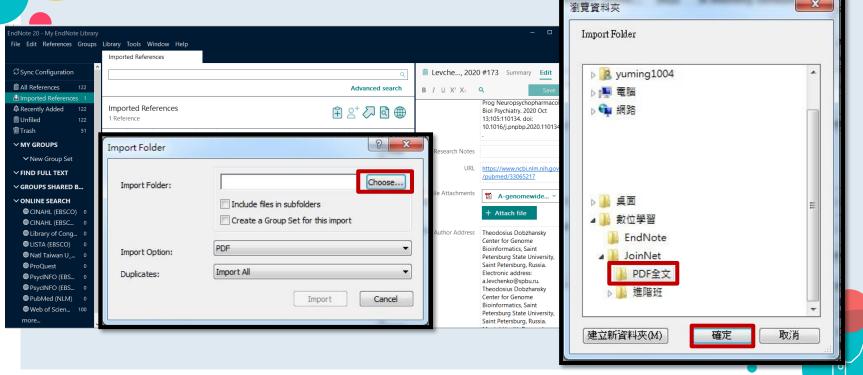

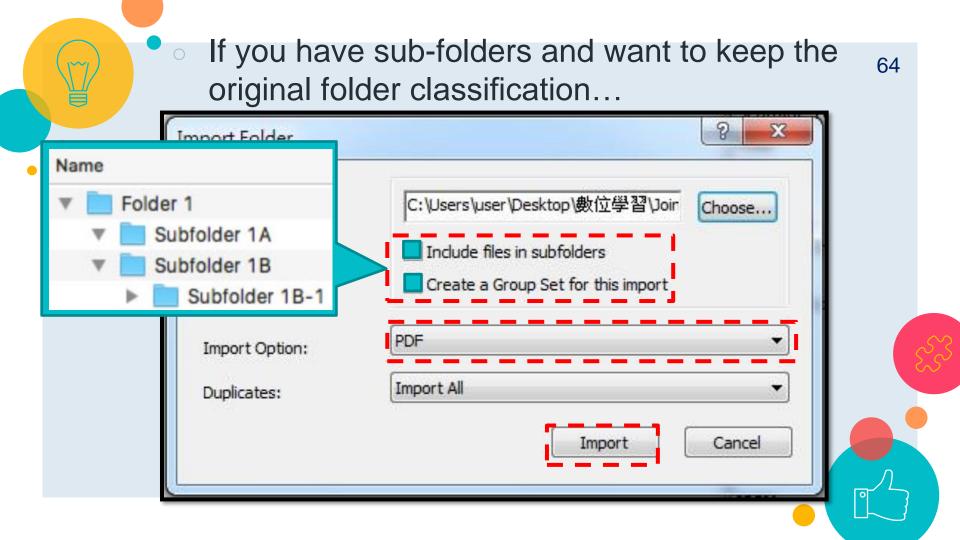

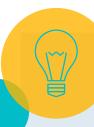

Import PDF: PDF folder have been imported

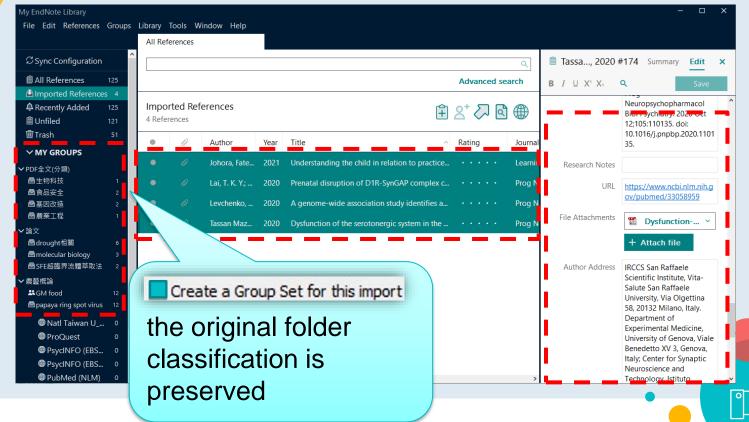

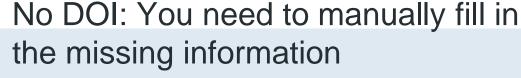

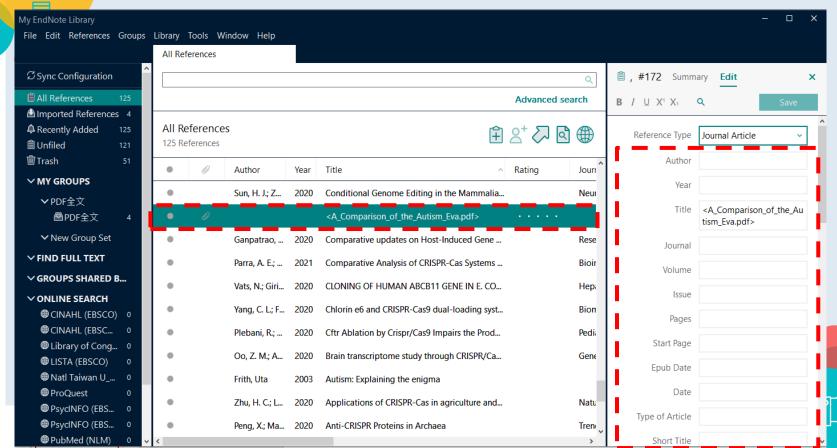

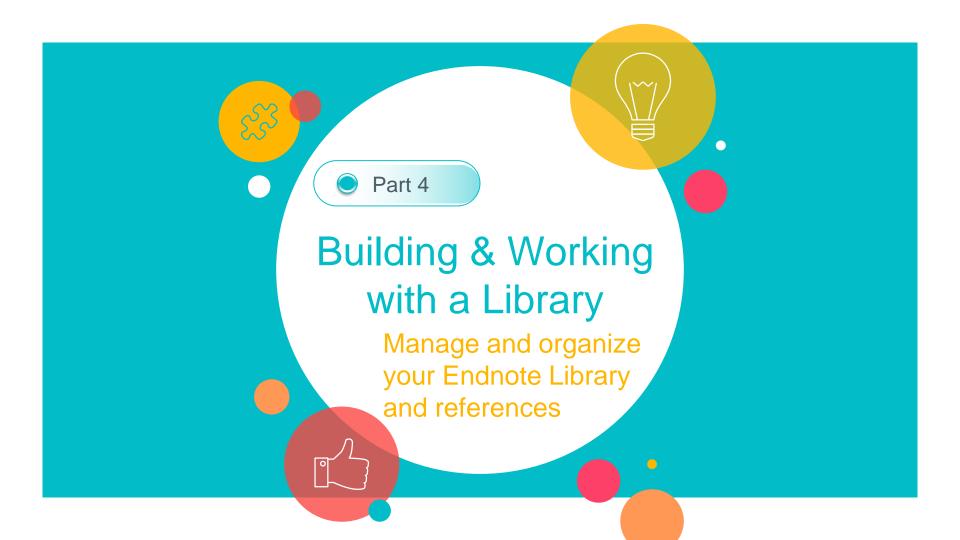

+||>

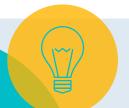

Groups make it easy to organize a large library into subsets. You can create group by different topics...

### Groups: to classify references

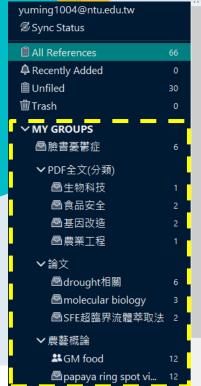

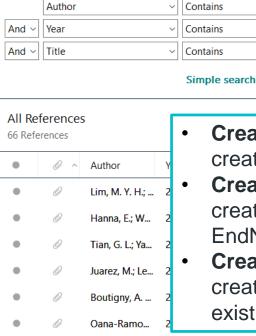

Hu, Y. C.; Guo...

2020

**Create Group:** allows you to create a custom group.

Search options >

- create Smart Group: created by searching your EndNote library.
- Create From Groups: creates a group by combining existing groups.

Three-Generation Reproductive Toxicity of G...

Prominent Traits of Some F1 Hybrid Papaya Li...

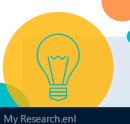

## Custom group: manually classify references

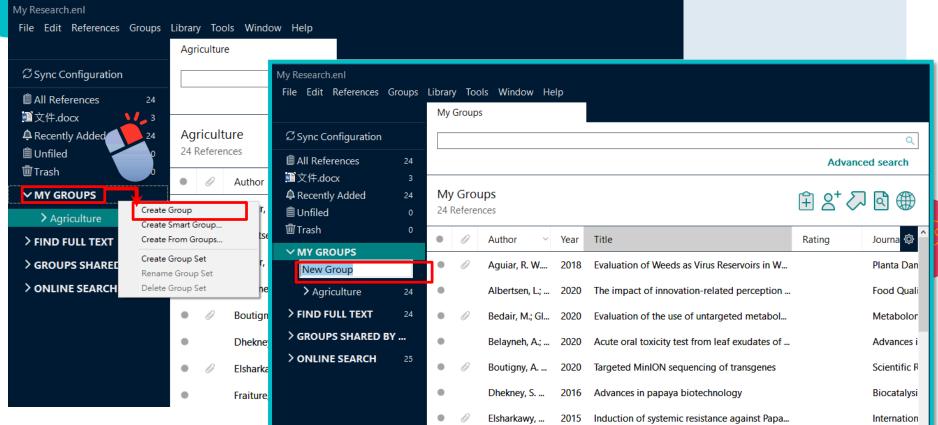

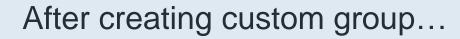

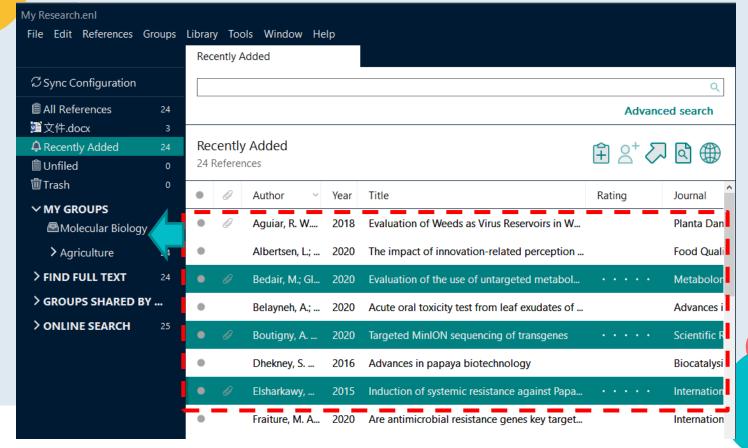

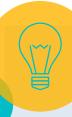

## References will be classified into this group

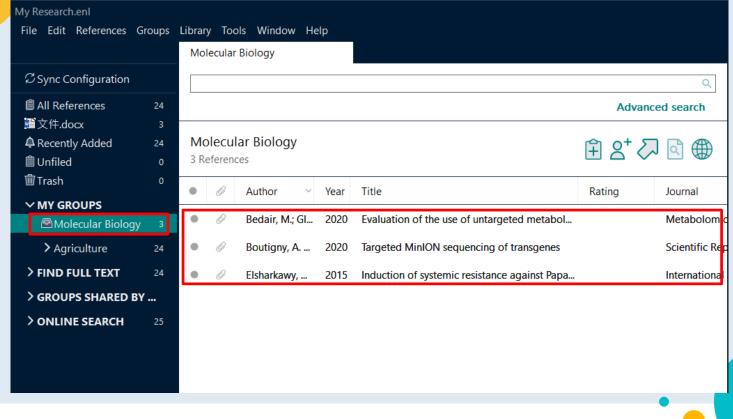

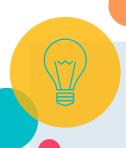

# Smart group: set criteria to automatically classify references

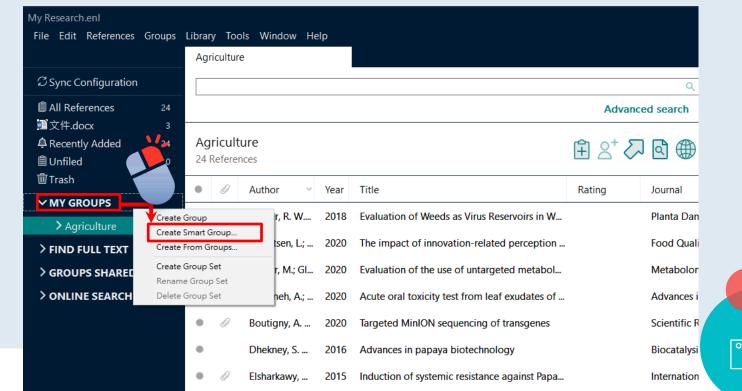

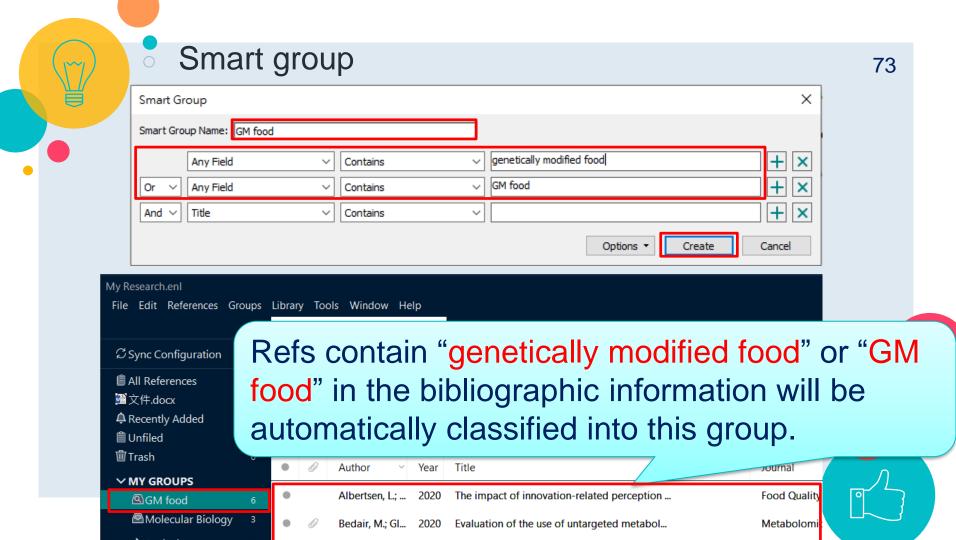

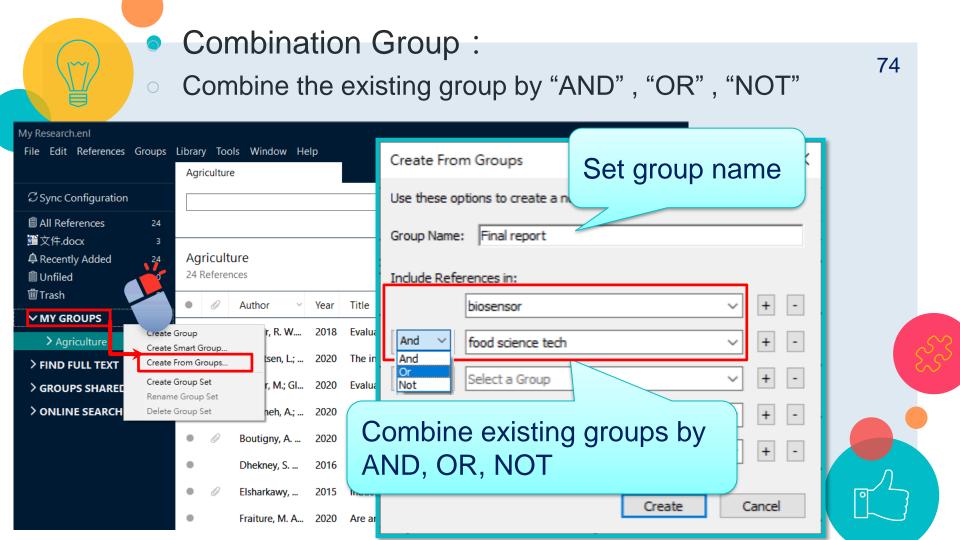

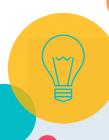

# Delete: Remove from Group

Custom Group

Smart Group Combin ation

Group

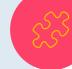

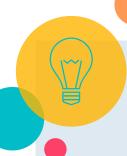

# Delete: Move to trash

due to not match the criteria

Custom Group

Smart Group Combin ation
Group

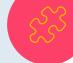

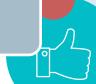

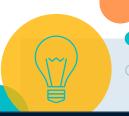

#### Group Set : organize your numerous groups

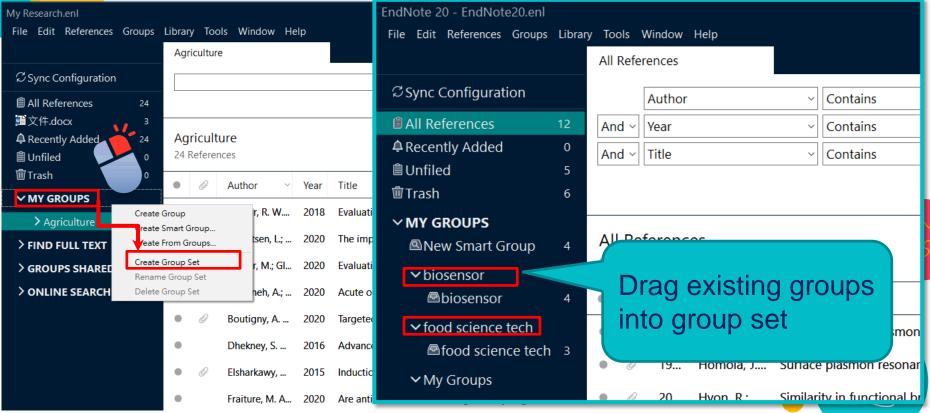

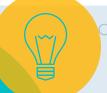

If you have multiple ways for collecting refs, 78 you may accidentally import the same refs in the library...

#### **Find Duplicates**

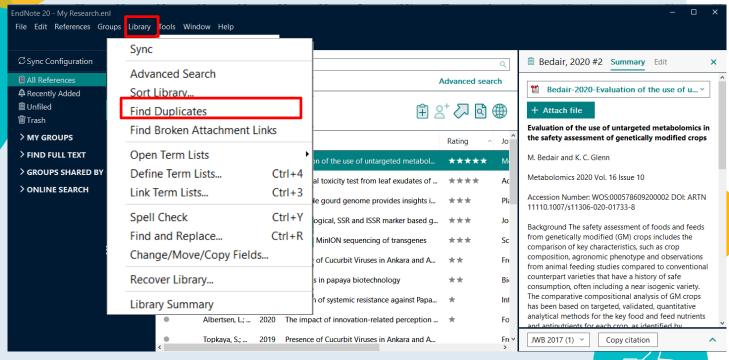

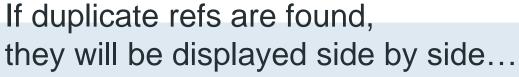

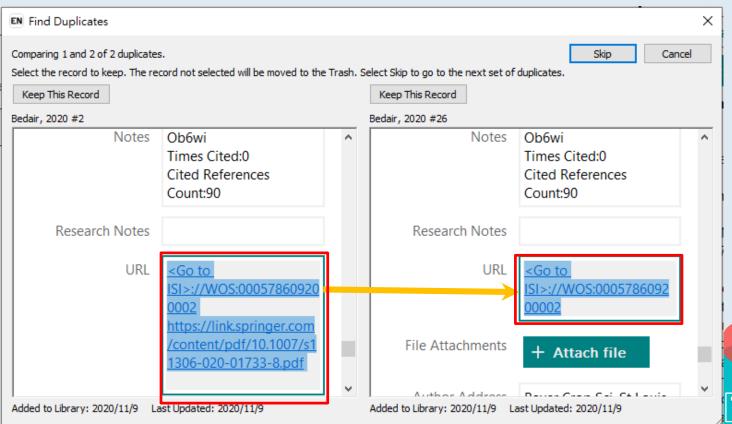

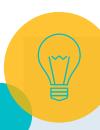

#### Find Duplicates: Keep This Record

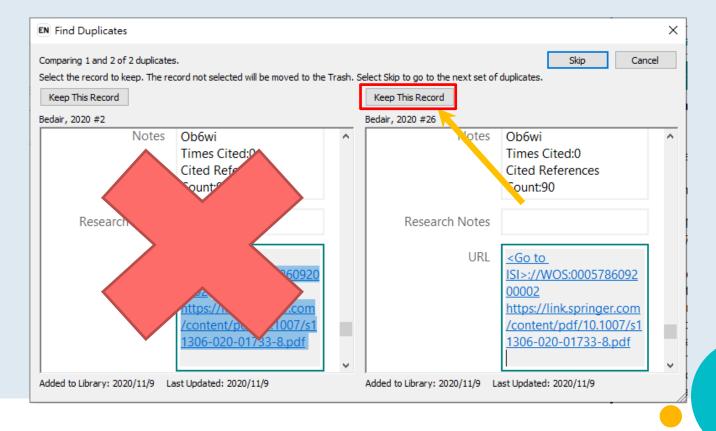

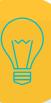

You can modify the criteria for matching duplicates...

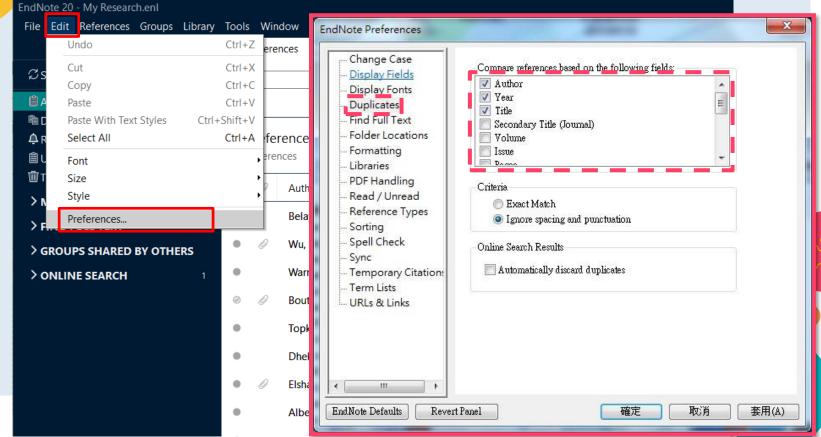

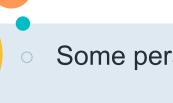

#### Some personalized functions...

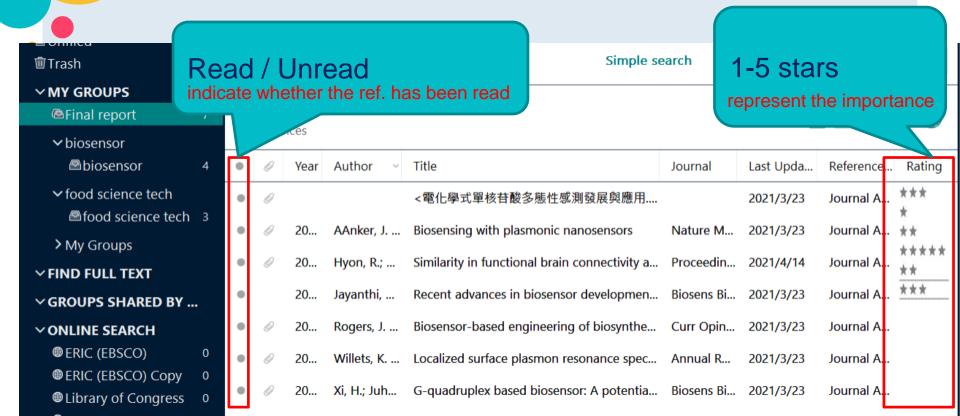

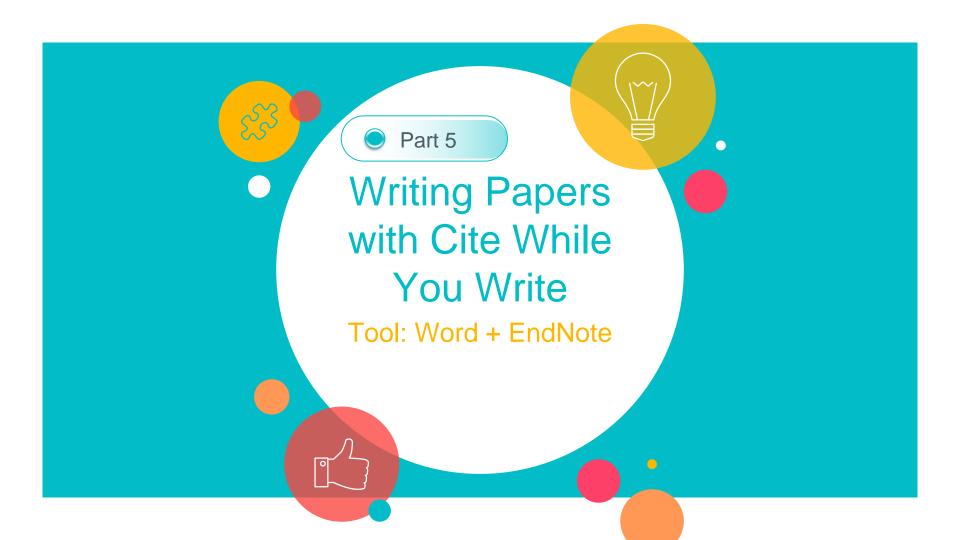

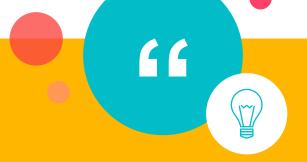

Check Endnote Tool Bar
 (Cite While You Write, CWYW)

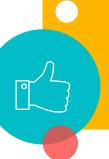

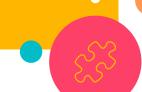

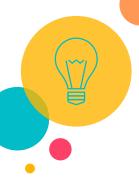

Please check if CWYW tab is right there in the ribbon. If not, follow the steps below to fix it.

- --Open the EndNote 20 file(Path: C:\Program Files (x86)\EndNote 20)
- --Click on "Configure EndNote"
- --Check Word function: File→Option→Add-ins

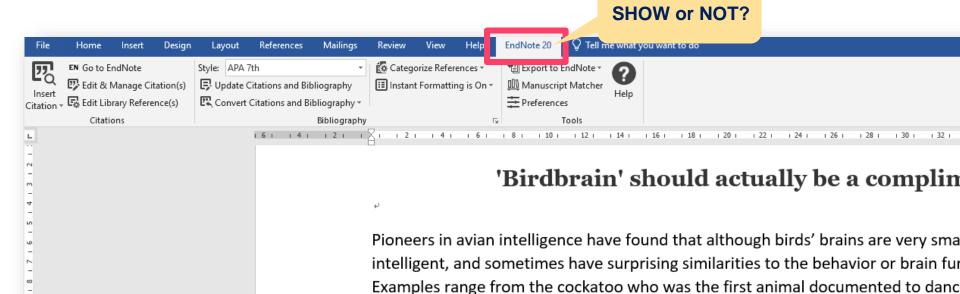

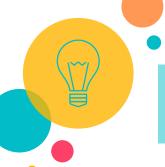

- --Open the EndNote program path: (C:\Program Files (x86)\EndNote 20)
- --Click on "Configure EndNote" > Next > CWYW add-in for MS office

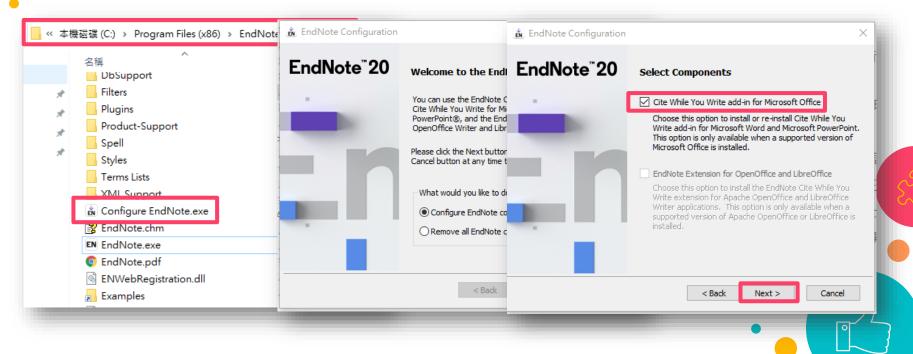

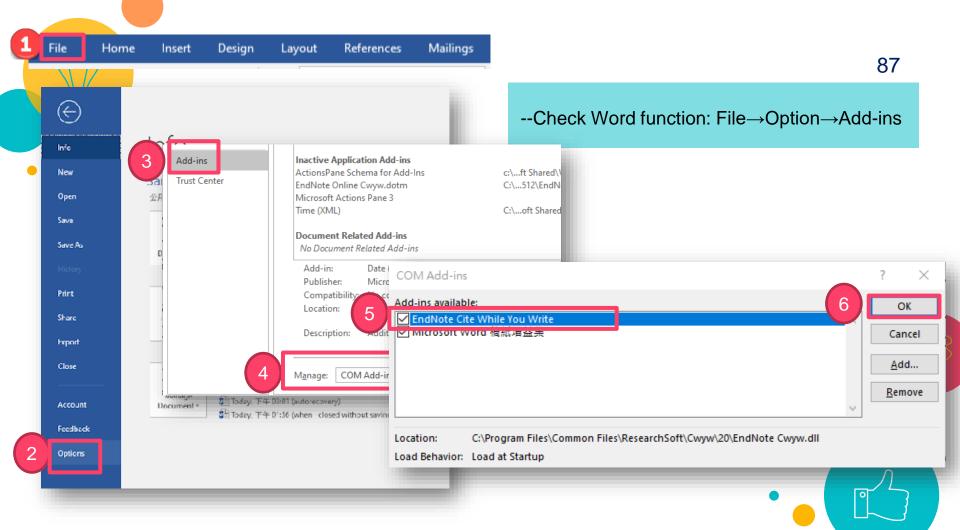

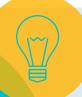

If you are using Mac system...

CWYW Tab (Mac)

- Open the EndNote
- EndNote 20 → Customizer
- Check "Cite While You Write"

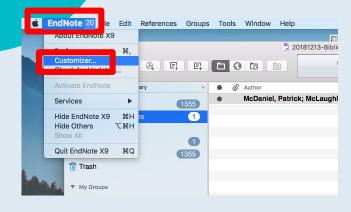

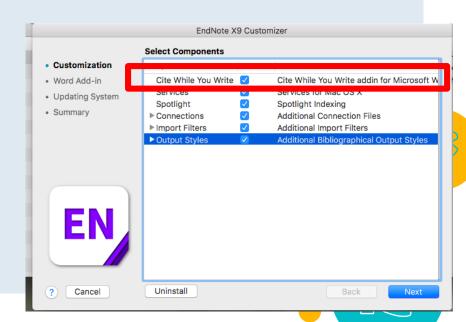

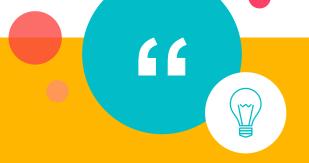

### Insert Citation

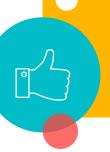

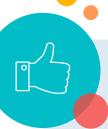

| Sample_Library_20                                     |     |                                |      |                                         |              |              |                 |
|-------------------------------------------------------|-----|--------------------------------|------|-----------------------------------------|--------------|--------------|-----------------|
| File Edit References Groups Library Tools Window Help |     |                                |      |                                         |              |              |                 |
|                                                       |     | All References                 |      |                                         |              |              |                 |
| ${\mathcal Z}$ Sync Configuration                     |     |                                |      |                                         |              |              |                 |
| 🖺 All References                                      | 190 |                                |      |                                         |              |              | ,               |
| █ Sample_Word.docx                                    | 5   |                                |      |                                         |              |              |                 |
| A Recently Added                                      | 0   | All References                 |      |                                         |              |              |                 |
| 🖺 Unfiled                                             | 1   | All References  190 References |      |                                         |              |              |                 |
| Ѿ Trash                                               | 2   | Author                         | Year | Title                                   | Journal      | Last Updated | Reference Type  |
| ∨ MY GROUPS                                           |     |                                |      |                                         |              | •            |                 |
| ✓ Avian Intelligence                                  |     |                                | 2009 | Leaf-nosed bat                          | Encyclopæ    | 2019/8/21    | Encyclopedia    |
| Avian Cognition                                       | 33  | Aguilera-Alc                   | 2020 | Role of scavengers in providing non     | Ecological I | 2020/9/18    | Journal Article |
|                                                       | 24  | Aizpurua, O.;                  | 2016 | Fishing Technique of Long-Fingered B    | Plos One     | 2020/9/18    | Journal Article |
| Corvids & Parrots                                     | 6   | Alzpurdu, O.,                  | 2010 | risining recuirique of Long Tingered b  | 1103 One     | 2020/3/10    | Journal Article |
| Parrots                                               | 28  | Allen, Glover                  | 2004 | Bats: biology, behavior, and folklore   |              | 2019/8/21    | Book            |
| <b>∨</b> Bats                                         |     | Arnett, E. B.;                 | 2013 | Evaluating the Effectiveness of an Ultr | PLoS One     | 2020/9/19    | Journal Article |
|                                                       | 27  | Avila-Flores                   | 2004 | Ecological taxonomic and physiologi     | lournal of   | 2020/9/17    | Journal Article |
|                                                       | 10  | Aviia-Titiles                  | 7004 |                                         | IOIIIIAI UI  | 7(//()/3/1/  | Contract Annual |
| Echolocation OR So                                    | 13  | Bat Conserva                   | 2008 | Bat Conservation International          |              | 2019/8/21    | Web Page        |
| ■ Sonar                                               | 8   | Binfield, Peter                | 2008 | At PLoS ONE we're batty about bats      | PLoS: Public | 2019/8/21    | Blog            |
| <b>∨</b> My Groups                                    |     |                                |      |                                         |              |              |                 |
| 🖾 Citation Report Ex                                  | 122 | Bird, C. D.; E                 | 2009 | Insightful problem solving and creativ  | Proceeding   | 2020/9/17    | Journal Article |
|                                                       | 86  | Blanco, G.; C                  | 2019 | A shot in the dark: Sport hunting of de | Journal for  | 2020/9/18    | Journal Article |
| Open Access Articles                                  | 14  | Brinklov, S.; K                | 2009 | Intense echolocation calls from two 'w  | Journal of E | 2020/9/17    | Journal Article |
| References to Update                                  | 2   | Dillikiov, 3., K               | 2003 | intense echolocation cans from two w    | Journal Of L | 2020/3/11    | Journal Article |
| ✓ FIND FULL TEXT                                      |     | Brucks, D.; vo                 | 2020 | Parrots Voluntarily Help Each Other to  | Curr Biol    | 2020/9/18    | Journal Article |
|                                                       |     |                                |      |                                         |              |              |                 |

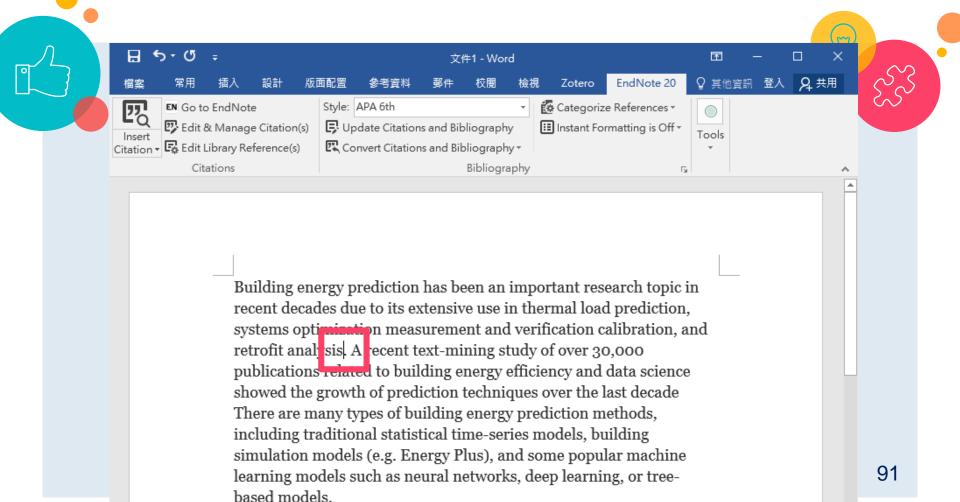

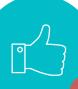

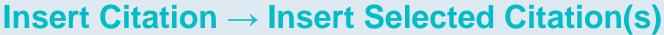

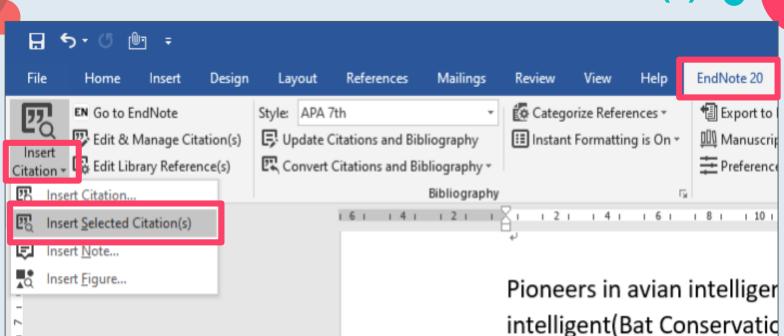

sometimes have surprising

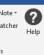

#### 'Birdbrain' should actually be a compliment.

Pioneers in avian intelligence have found that although birds' brains are very small, they are incredibly intelligent, and sometimes have surprising similarities to the behavior or brain functions of humans. Examples range from the cockatoo who was the first animal documented to dance to a beat to Irene Pepperberg's in-depth studies done with the African grey parrot Alex (named for Avian Learning EXperiment).(Laudato, 2010; Pepperberg, 1999) There have even been studies documenting that some birds successfully use, and even modify or build, tools. (Bird & Emery, 2009; Holzhaider et al., 2011; von Bayern et al., 2009)

Bird, C. D., & Emery, N. J. (2009). Insightful problem solving and creative tool modification by captive nontool-using rooks [Article]. Proceedings of the National Academy of Sciences of the United States of America, 106(25), 10370-10375. https://doi.org/10.1073/pnas.0901008106

Holzhaider, J. C., Sibley, M. D., Taylor, A. H., Singh, P. J., Gray, R. D., & Hunt, G. R. (2011). The social structure of New Caledonian crows [Article]. Animal Behaviour, 81(1), 83-92.

https://doi.org/10.1016/j.anbehav.2010.09.015

Laudato, A. (2010). Bird grooves to the beat [Online Video]. CBS.

http://www.cbsnews.com/video/watch/?id=6554351n&tag=contentMain;contentBody.

Pepperberg, I. M. (1999). The Alex studies: Cognitive and communicative abilities of grey parrots. Harvard University Press.

von Bayern, A. M. P., Heathcote, R. J. P., Rutz, C., & Kacelnik, A. (2009). The Role of Experience in Problem Solving and Innovative Tool Use in Crows [Article]. Current Biology, 19(22), 1965-1968. https://doi.org/10.1016/i.cub.2009.10.037

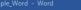

Tell me what you want to do

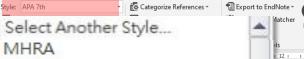

#### ain' should actually be a compliment.

Numbered Copy
Numbered\_test
Plant Science

MLA

Nature

e have found that although birds' brains are very small, they are incredibly have surprising similarities to the behavior or brain functions of humans. ckatoo who was the first animal documented to dance to a beat to Irene es done with the African grey parrot Alex (named for Avian Learning; Pepperberg, 1999) There have even been studies documenting that some even modify or build, tools. (Bird & Emery, 2009; Holzhaider et al., 2011; von

Bayern et al., 2009) ₽

4

- Bird, C. D., & Emery, N. J. (2009). Insightful problem solving and creative tool modification by captive nontool-using rooks [Article]. *Proceedings of the National Academy of Sciences of the United States of America*, 106(25), 10370-10375. https://doi.org/10.1073/pnas.0901008106
- Holzhaider, J. C., Sibley, M. D., Taylor, A. H., Singh, P. J., Gray, R. D., & Hunt, G. R. (2011). The social structure of New Caledonian crows [Article]. *Animal Behaviour*, 81(1), 83-92. https://doi.org/10.1016/j.anbehav.2010.09.015
- Laudato, A. (2010). *Bird grooves to the beat* [Online Video]. CBS. http://www.cbsnews.com/video/watch/?id=6554351n&tag=contentMain;contentBody@
- Pepperberg, I. M. (1999). *The Alex studies: Cognitive and communicative abilities of grey parrots*. Harvard University Press.
- von Bayern, A. M. P., Heathcote, R. J. P., Rutz, C., & Kacelnik, A. (2009). The Role of Experience in Problem Solving and Innovative Tool Use in Crows [Article]. *Current Biology*, 19(22), 1965-1968. https://doi.org/10.1016/j.cub.2009.10.037

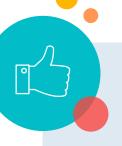

#### 'Birdbrain' should actually be a compliment

J.

Pioneers in avian intelligence have found that although birds' brains are very small, they are incredibly intelligent Bat Conservation International (1), (2, 3), and sometimes have surprising similarities to the behavior or brain functions of humans. Examples range from the cockatoo who was the first animal documented to dance to a beat to Irene Pepperberg's in-depth studies done with the African grey parrot Alex (named for Avian Learning Experiment).(4, 5) There have even been studies documenting that some birds successfully use, and even modify or build, tools.(6-8)

Ψ

- 1. Bat Conservation International. Bat Conservation International [Web Page]. 2008 [Available from: http://www.batcon.org.-/
- 2. Blanco G, Cuevas JA, Frias O, del Barrio JLG. A shot in the dark: Sport hunting of declining corvids promotes the inadvertent shooting of threatened red-billed choughs. J Nat Conserv. 2019;52:11.
- 3. Brucks D, von Bayern AMP. Parrots Voluntarily Help Each Other to Obtain Food Rewards. Curr Biol. 2020.
- 4. Laudato A. Bird grooves to the beat. In: Small D, editor. CBS Sunday Morning: CBS; 2010.
- 5. Pepperberg IM. The Alex studies: Cognitive and communicative abilities of grey parrots. Cambridge, Mass.: Harvard University Press; 1999. 434 p.↓
- 6. Bird CD. Insightful problem solving and creative tool modification by captive nontool-using rooks. Proc Natl Acad Sci U S A. 2009;106(25):10370-5.₽
- 7. Holzhaider JC, Sibley MD, Taylor AH, Singh PJ, Gray RD, Hunt GR. The social structure of New Caledonian crows. Anim Behav. 2011;81(1):83-92.
- 8. von Bayern AMP, Heathcote RJP, Rutz C, Kacelnik A. The Role of Experience in Problem Solving and Innovative Tool Use in Crows. Curr Biol. 2009;19(22):1965-8.

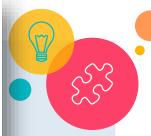

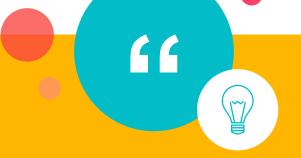

### Edit & Manage Citation

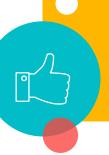

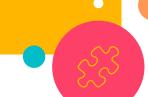

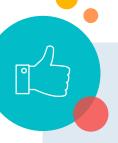

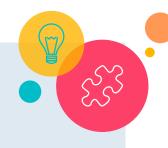

#### When you want to remove or edit citations...

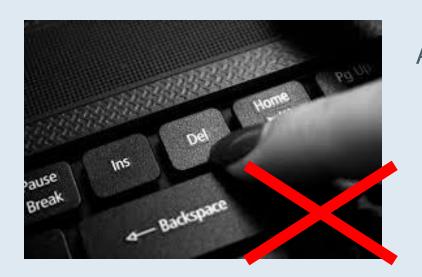

Attention! Do not delete or correct the citations you added from EndNote Library with Word function.

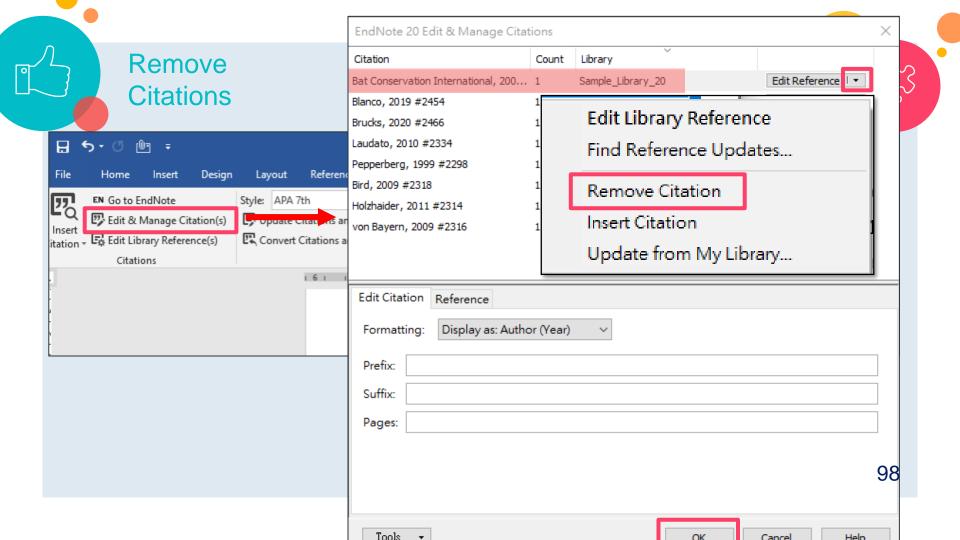

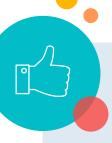

#### (Author, Year) → Author(Year)

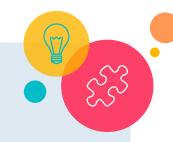

例如,傷害是因 而再度受傷、忽れ

根據(Hellier et all、2012)的研究指出,百分之七十的兒童運動傷害是可以避免的。

\$\text{\text{\text{\text{\$\text{\$\ext{\$\ext{\$\ext{\$\exitt{\$\ext{\$\exitt{\$\ext{\$\exitt{\$\exitt{\$\exit{\$\exit{\$\ext{\$\exit{\$\exit{\$\exitt{\$\exititit{\$\exitin}}}\ext{\$\exit{\$\exitit{\$\exititit{\$\exitt{\$\exitit{\$\exitit{\$\exititit{\$\exi \*猪與規則等原因而引發的,都可以因為小心提防而避免

發生。₽

Hellier et al.(2012)

Costa-Fo

otance, valuation of v and implications for

food policy. Food Policy, 33(2), 99-111. doi: 10.1016/j.foodpol.2007.07.002

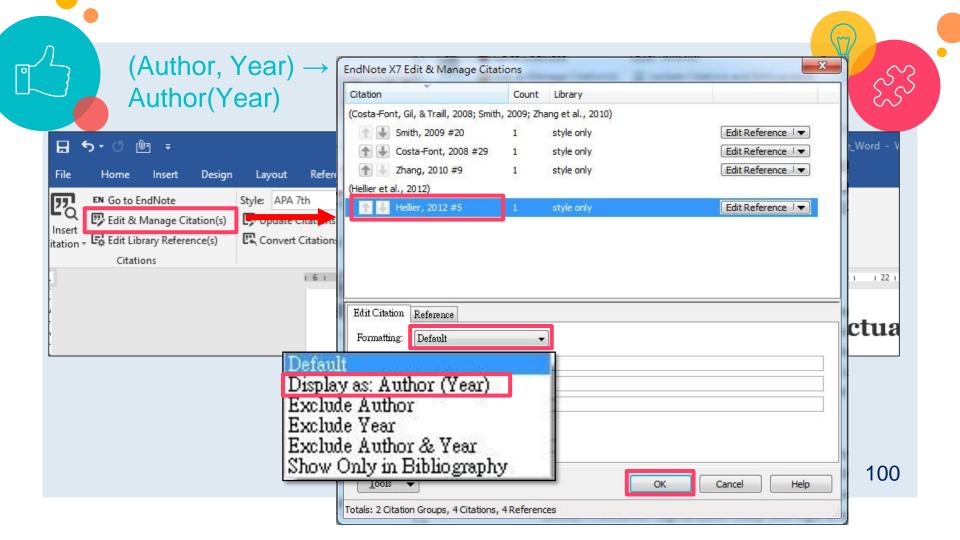

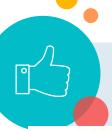

#### $(Author, Year) \rightarrow Author(Year)$

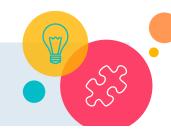

根據 Hellier et al. (2012)的研究指出,百分之七十的兒童運動傷害是可以避免的。例如,傷害是因為關節不穩定、肌肉太僵硬且缺少彈性、傷後因復健及休養不夠而再度受傷、忽視運動設備與規則等原因而引發的,都可以因為小心提防而避免發生。↓

ų.

#### Reference.

4

Costa-Font, M., Gil, J. M., & Traill, W. B. (2008). Consumer acceptance, valuation of and attitudes towards genetically modified food: Review and implications for food policy. *Food Policy*, 33(2), 99-111. doi: 10.1016/j.foodpol.2007.07.002

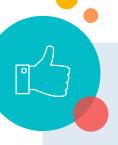

## In some citation styles, the cited page number is required to appear in the citation...

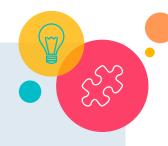

社會學是一門研究社會的科學,它探索的範圍包含社會變遷與發展、社會組織、社會網絡、社會階級、文化、環境、科技和通訊、醫療、社會運動等等,還有更多更多當代的社會議題,都是社會學的範疇(Zhang et al., 2010, pp. 16-17)。→

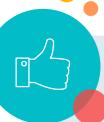

#### **Cited Pages**

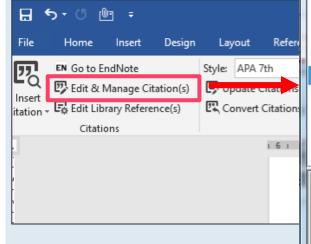

(Zhang et al., 2010, pp. 16-17) o

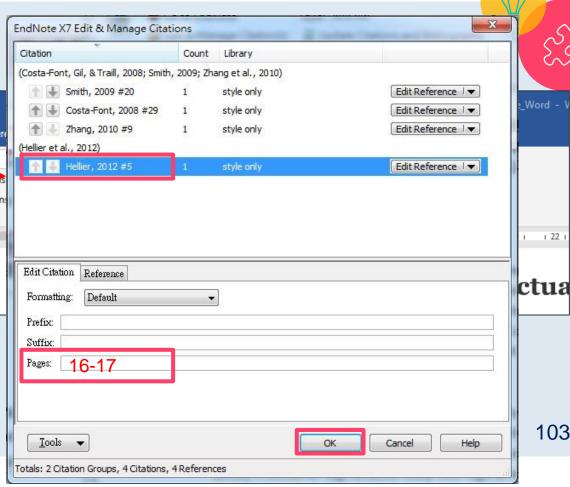

1 22

103

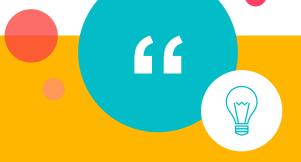

 Convert to Plain Text (Remove field code)

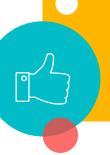

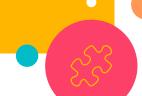

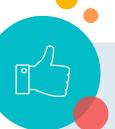

## Citations and references inserted from Endnote have Endnote field code...

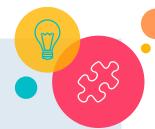

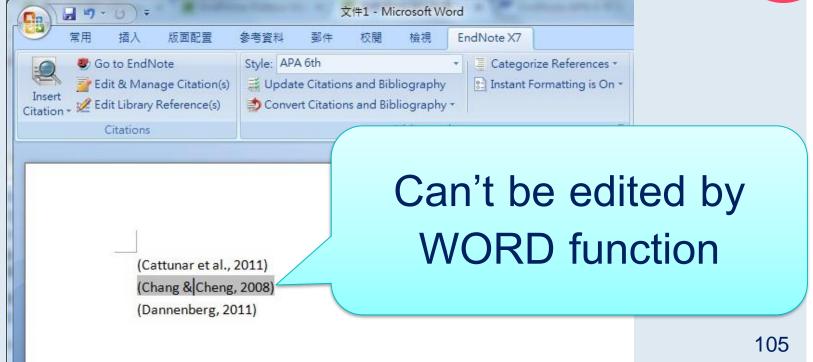

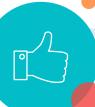

#### This function in Windows and MAC version has different location

Windows:

"Convert Citations and Bibliography" → "Convert to Plain Text"

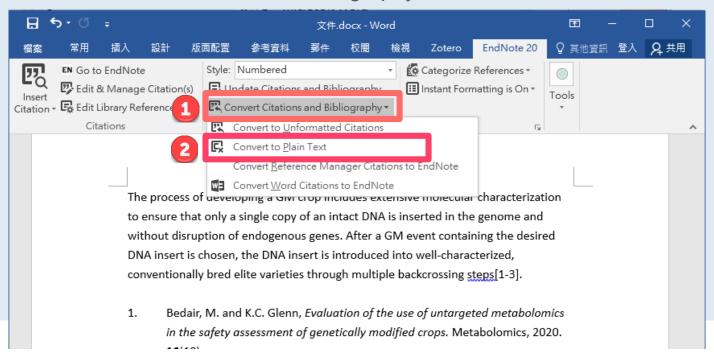

106

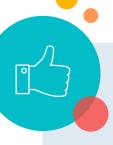

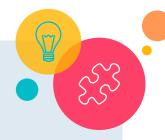

#### Mac:

- Click on "Tools"
- Click on "Convert to Plain Text"

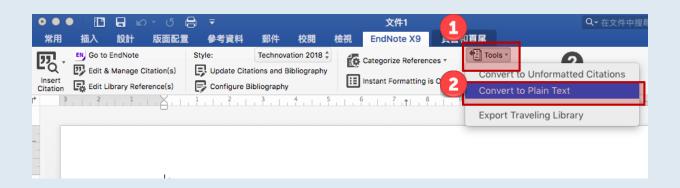

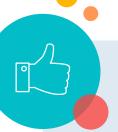

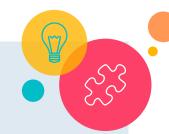

Original Document (with Endnote field code)

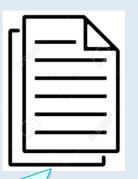

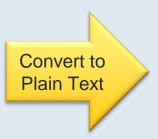

If you still need to use the Endnote function to add or delete citations, you have to use the original Word document

So please keep the original Word document safely!

New Unsaved Document (without Endnote field code)

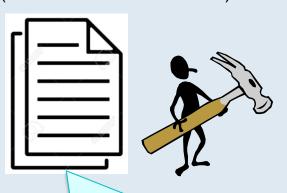

a simple MS Word file, you can use the MS Word function to edit it

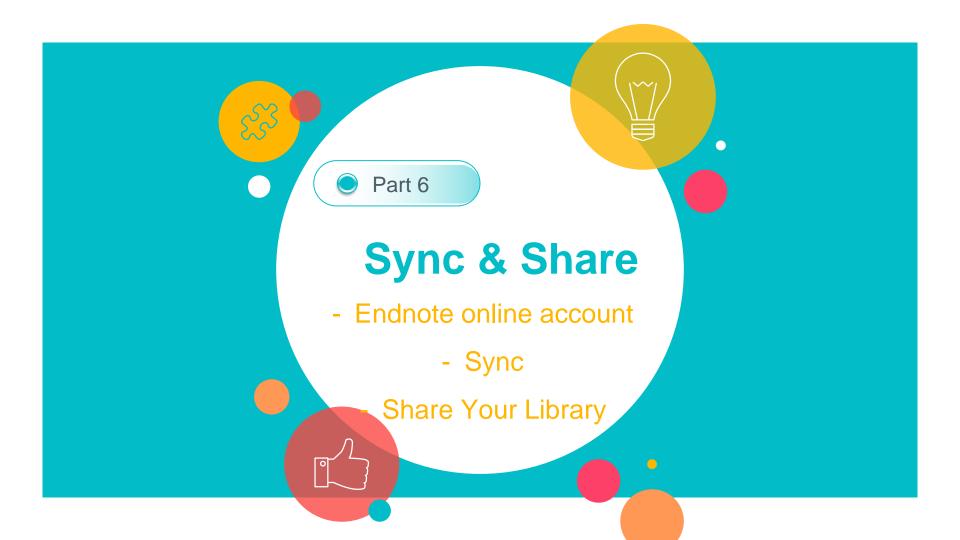

Synchronize allows you to maintain consistency of library content across different computers.

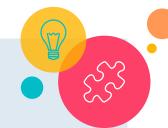

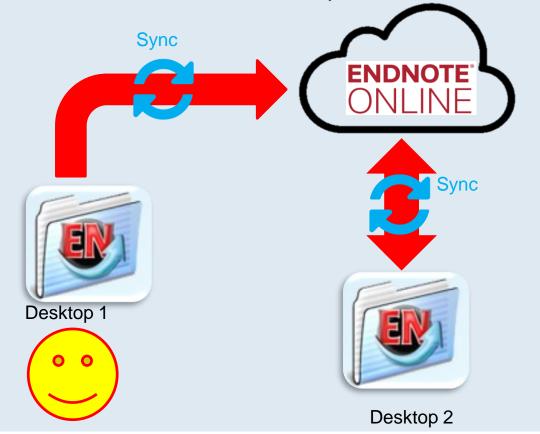

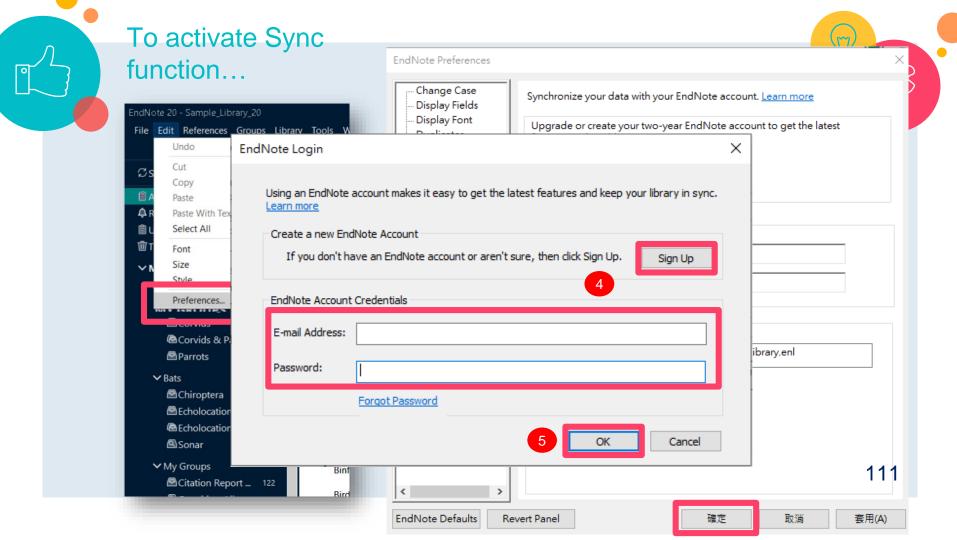

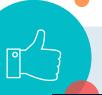

△農業工程

# If you didn't tick "sync automatically " in Preferences, you can manually sync your library...

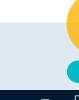

112

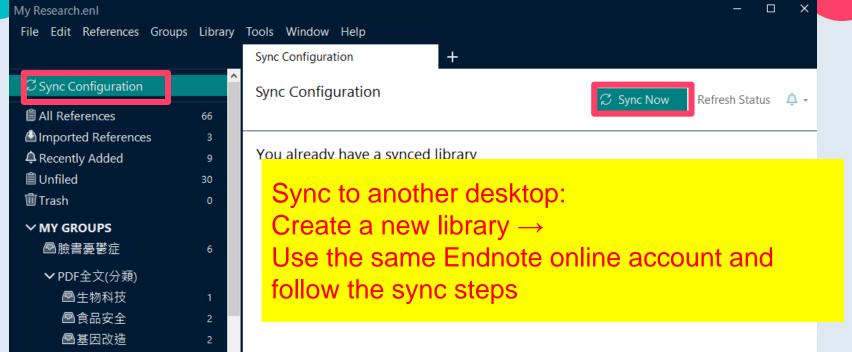

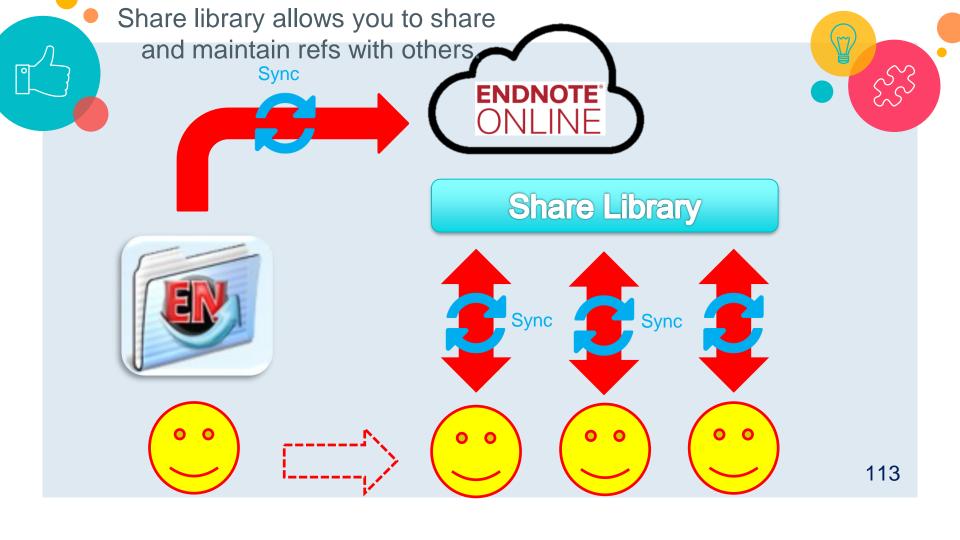

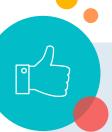

Share your library with others

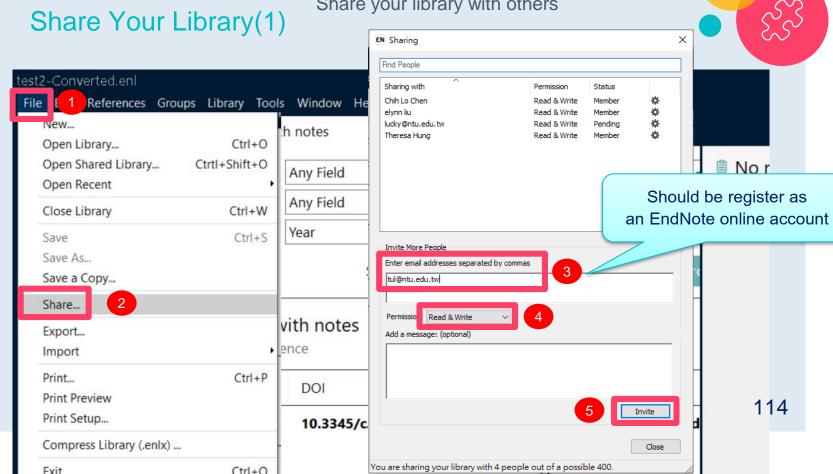

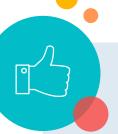

## Those who are invited will receive an invitation letter, click on "accept the invitation".

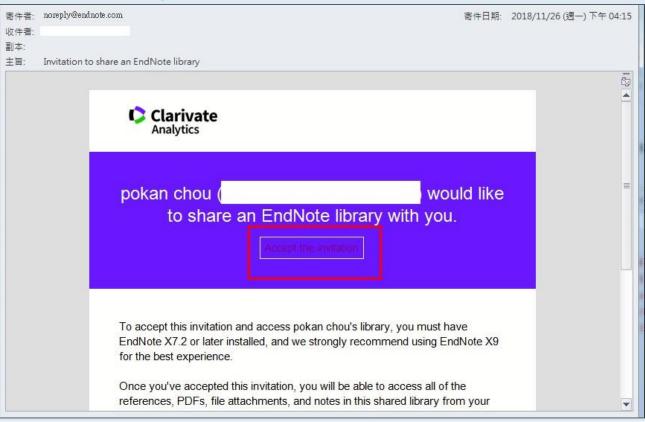

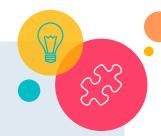

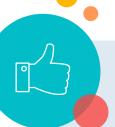

# Then log in their Endnote online account to complete the invitation.

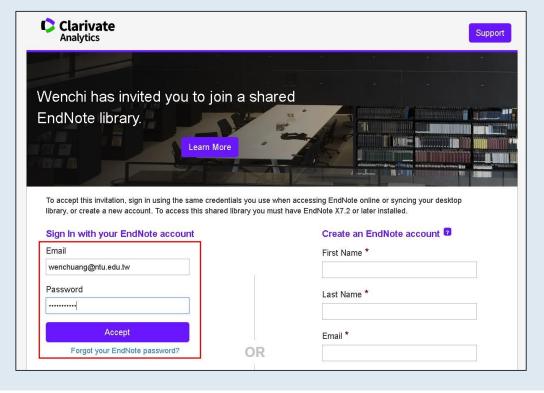

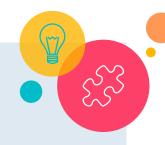

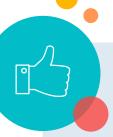

#### After accepting your invitation...

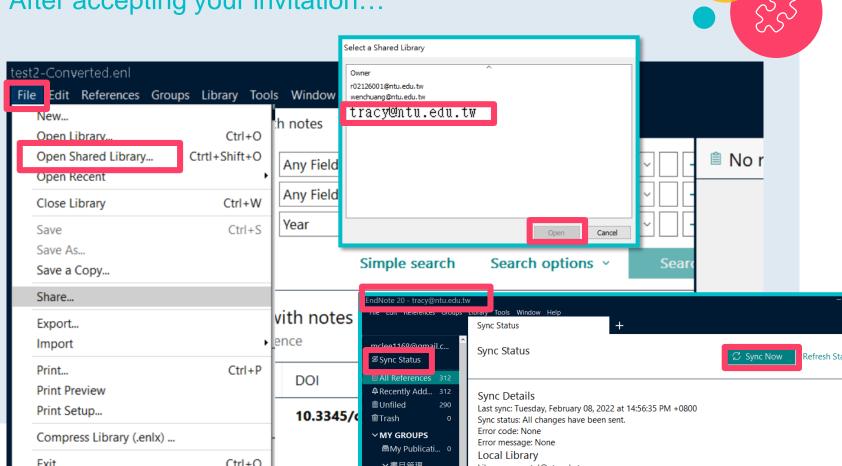

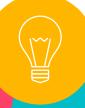

## Any further Questions? Subject librarians are available to consult with you!

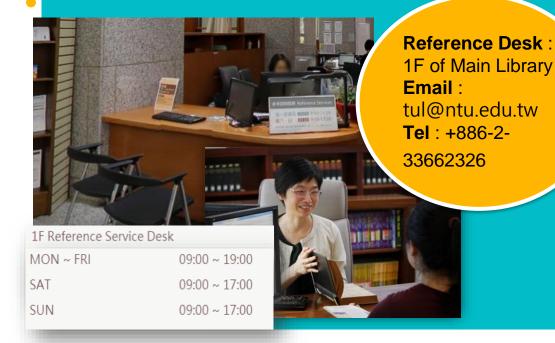

## Thank you

for Listening.

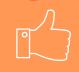